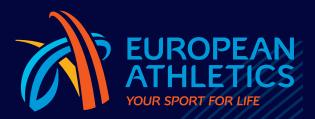

EUROPEAN INDOOR CHAMPIONSHIPS EUROPEAN CHAMPIONSHIPS LOGO & EVENT STYLE GUIDE Edition 3 August 2019

# Contents

|       | Introduction                                         | 3  |
|-------|------------------------------------------------------|----|
|       | Values                                               | 4  |
|       | Mission                                              | 5  |
|       | The Corporate Brand                                  | 6  |
|       | The European Athletics                               | 7  |
|       | Championships Identity                               |    |
|       | Using this Style Guide                               | 8  |
| 1.    | CORE ASSETS                                          | 9  |
| 1.1   | CORE ASSETS                                          | 10 |
| 2.    | EVENT LOGO                                           | 11 |
| 2.1   | OVERVIEW                                             | 12 |
| 2.1.1 | GETTING TO KNOW THE                                  |    |
|       | TEMPLATE ARTWORK                                     | 12 |
| 2.2   | USING THE TEMPLATE ARTWORK                           | 13 |
| 2.2.1 | EVENT LOGO WITH ICON - PORTRAIT                      | 13 |
| 2.2.2 | EVENT LOGO WITH ICON - LANDSCAPE                     | 14 |
| 2.2.3 |                                                      | 15 |
| 2.2.4 | CREATING COLOUR FORMATS &<br>SEPARATE ARTWORK ASSETS | 16 |
| 2.3   | VERSIONS                                             | 17 |
| 2.3.1 | EUROPEAN ATHLETICS CHAMPIONSHIPS                     | 17 |
| 2.3.2 | EUROPEAN ATHLETICS                                   |    |
|       | INDOOR CHAMPIONSHIPS                                 | 18 |
| 2.4   | FORMATS                                              | 19 |
| 2.4.1 | EUROPEAN ATHLETICS CHAMPIONSHIPS                     | 19 |
| 2.4.2 | EUROPEAN ATHLETICS                                   | 20 |
| 2.5   | EXTREME FORMATS                                      | 21 |
| 2.5.1 | SETTING UP AN EXTREME                                | 21 |
|       | LANDSCAPE FORMAT                                     |    |
| 2.6   | COLOUR FORMATS                                       | 22 |
| 2.6.1 | VERSIONS                                             | 22 |
| 2.6.2 | RECOMMENDED USAGE                                    | 23 |
| 2.7   | SIZES                                                | 24 |
| 2.7.1 | EUROPEAN ATHLETICS CHAMPIONSHIPS                     | 24 |
| 2.7.2 | EUROPEAN ATHLETICS                                   | 25 |
|       |                                                      |    |

| 2.8   | EXCLUSION AREA                           | 26 |
|-------|------------------------------------------|----|
| 2.8.1 | EUROPEAN ATHLETICS CHAMPIONSHIPS         | 26 |
| 2.8.2 | EUROPEAN ATHLETICS                       | 27 |
|       | INDOOR CHAMPIONSHIPS                     |    |
| 3.    | CANDIDATE CITY LOGO                      | 28 |
| 3.1   | INTRODUCTION                             | 29 |
| 3.2   | COLOUR FORMATS                           | 30 |
| 3.3   | SIZES & EXCLUSION AREA                   | 31 |
| л     |                                          | 22 |
| 4.    | SUPPORTING GRAPHICS                      | 32 |
| 4.1   | OVERVIEW                                 | 33 |
| 4.1.1 | GETTING TO KNOW THE                      |    |
| 4.1.2 | TEMPLATE ARTWORK<br>HOW TO RE-COLOUR THE | 33 |
|       | TEMPLATE ARTWORK                         | 34 |
| 4.1.3 | USING THE SUPPORTING GRAPHICS            | 35 |
| 4.2   | HEADER & FOOTER                          | 36 |
|       | CROPPING & POSITIONING                   | 36 |
| 4.2.2 | PORTRAIT EXAMPLES                        | 37 |
| 4.3   | LEFT & RIGHT                             | 38 |
|       | CROPPING & POSITIONING                   | 38 |
| 4.3.2 | LANDSCAPE EXAMPLES                       | 39 |
| 4.4   | INCORRECT USAGE                          | 40 |
| 5.    | TYPEFACE                                 | 41 |
| 5.1   |                                          | 42 |
| 5.2   | SIZE & TRACKING                          | 43 |
| 5.3   | FORMATTING                               | 44 |
| 5.4   | INCORRECT USAGE                          | 45 |
| 5.5   |                                          | 46 |
| 5.5   |                                          | 10 |
| 6.    | ICONS                                    | 47 |
| 6.1   | INTRODUCTION                             | 48 |
| 6.2   | RANGE                                    | 49 |
| 6.2.1 | ICON                                     | 49 |
| 6.2.2 | BOXED ICON                               | 51 |

| 6.3   | COLOUR WAYS                                                                                                 | 53 |
|-------|----------------------------------------------------------------------------------------------------|----|
| 6.4   | CORRECT COLOUR USAGE                                                                                        | 54 |
| 6.4.1 | ICON                                                                                                    | 54 |
| 6.4.2 | BOXED ICON                                                                                                  | 55 |
| 6.5   | SIZES & EXCLUSION AREA                                                                                      | 56 |
| 6.6   | INCORRECT USAGE                                                                                             | 57 |
| 7.    | SPONSOR INTEGRATION                                                                                         | 58 |
| 7.1   | INTRODUCTION                                                                                                | 59 |
| 7.2   | CREATING A LANDSCAPE SPONSOR STRIP                                                                          | 60 |
| 7.3   | CREATING A PORTRAIT SPONSOR STRIP                                                                           | 61 |
| 7.4   | CREATING TIERED<br>LANDSCAPE SPONSOR STRIPS                                                                 | 62 |
| 7.5   | CREATING TIERED<br>PORTRAIT SPONSOR STRIPS                                                                  | 63 |
| 7.6   | POSITIONING THE SPONSOR STRIPS                                                                              | 64 |
| 7.7   | MEDIA BACKDROPS                                                                                             | 65 |
| 7.7.1 | OVERVIEW                                                                                                    | 65 |
| 7.7.2 | CREATING A REPEAT SPONSOR STRIP<br>USING A RATIO OF 3 OFFICIAL PARTNERS<br>TO 2 OTHER COMMERCIAL AFFILIATES | 66 |
| 7.7.3 | CREATING A REPEAT SPONSOR STRIP<br>USING A RATIO OF 1 OFFICIAL PARTNER<br>TO 4 OTHER COMMERCIAL AFFILIATES  | 67 |
| 7.8   | EVENT SPONSOR COMPOSITE                                                                                     |    |
|       | LOCK UP                                                                                                    | 68 |
| 7.8.1 | OVERVIEW                                                                                                    | 68 |
| 7.8.2 | FORMATS                                                                                                    | 69 |
| 7.9   | EVENT SPONSOR COMPOSITE                                                                                     | 70 |
| 7.9.1 | FORMATS                                                                                                    | 70 |
| 7.10  | INCORRECT USAGE                                                                                             | 71 |
| 8.    | APPENDIX                                                                                                    | 73 |
| 8.1   | ARTWORK FILE NAMING                                                                                         | 73 |
| 8.2   | ARTWORK INDEX                                                                                               | 74 |
| 8.3   | GLOSSARY                                                                                                    | 75 |

# Introduction

Since its establishment in 1970, European Athletics has served its Member Federations by working to promote the sport of athletics throughout Europe. Its role includes staging championships and elite competitions: which give Europe's top athletes the opportunity to excel, showcases the sport, drives public interest in athletics and creates income needed to deliver future key events. It also includes leading 51 Member Federations and supporting their work in respective countries, as they reach out to engage more people and deliver all the forms and benefits of athletics.

The brand of European Athletics is an important tool for talking about and driving work in both these areas and, above all, strengthening the desired image of our sport. A recent decision was taken to modernise both the overall association brand and its products. This took the form of developing the corporate design and competitions branding, so that they work in more distinct and appropriate ways for their intended audiences.

As a result, the European Athletics corporate look has been strengthened when looking 'inwards' and for communicating with partners and stakeholders. The 'fan' engagement and competition side of the organisation has also been liberated to maximise the excitement and energy around the association's sports and activities. This brand development also brings a greater sense of structure to the tiering of the various competitions and tournaments.

# Values

The inspiration of the brand refresh for our Corporate Activities and events come from the existing values of the sport of athletics and the values & mission or European Athletics.

# The Values of Athletics

This set of values helps to define what is important about our sport - they are central to what we do.

- Competition
- Excellence
- Fair Play and Sportsmanship
- Discipline
- Personal Development
- Physical Fitness
- Healthy Lifestyle
- Equality
- Inclusiveness

# **Organisational Values**

These are the ideals European Athletics is striving for, as it works to operate and develop the sport in Europe. By example, we hope to lead Member Federations to respect the same values in their own work.

- Integrity
- Unity
- Social and Environmental Responsibility
- Innovation

The complete version of the European Athletics manifesto - the written declaration of the intentions, motives and views of our organisation - is entitled "Your Sport for Life". Please use the following link to read our manifesto: http://www.european-athletics. org/european-athletics/who-we-are/values.html

# Mission

"To grow our sport by leading, inspiring and enabling every European to enjoy a loyal relationship with athletics and receive its benefits for life" This simple statement is meant to give our stakeholders and the public a clear sense of what drives European Athletics and what it and its Member Federations are working towards. Any decision or activity should ask the question: "Is what we are doing contributing to achieving the mission?"

# The Corporate Brand

# Logo

The European Athletics logo is an attractive symbol that comprises three arcs, each representing one of the basic components of athletics: running/walking, jumping and throwing. The curve and positioning of the arcs lead the eye in three dimensions and create a feeling of movement.

The strong blue and yellow colours symbolise Europe, while the equally strong orange represents the sport of athletics.

The logo also represents how European Athletics unites three groups – Member Federations, athletes and fans – across Europe, through the sport of athletics. As the arcs visualize lanes on three running tracks, the logotype is sometimes referred to as "United Tracks."

# Slogan

This slogan is a short, memorable phrase that summarises our brand proposition and positioning.

"Your Sport" implies choice and that there are many possible forms of engagement with athletics and that each individual's relationship with the sport can be customised to meet his or her current interests and needs.

Our mission is to have a life-long relationship with every European, through diverse and evolving activities in our sport – from competing as a junior or elite athlete, to working as an official. This is reflected in the "for Life" element of the slogan. There is also a double meaning, as the values of athletics imply that a personal relationship with athletics will add to the quality of life.

# Typeface

In 2016, a brand identity refresh was undertaken to further strengthen the logo and slogan and create a new official typeface for European Athletics. Its dynamic form enhances the visual representation and should be used across all headline applications. It is called "Tracks".

# **Official Look**

In addition, a new secondary look has also been developed. This is a unique combination of shapes, patterns and colour palette that enables European Athletics' brand to be clear and recognisable across all forms of visual communication and will support the primary brand identity.

# The European Athletics Championships Identity.

# European Athletics Championships - Overview

The European Athletics Championships is the flagship event of European Athletics organised every two years.

The championships run over six days with over 1,500 athletes from 50 Member Federation countries.

The non-Olympic year European Athletics Championships are part of the multisport European Championships. The championships have a more compact five-day format when they are held in an Olympic year and no race walking events should be organised and a half marathon replaces the marathon.

The first European Athletics Championships was held in Turin, Italy, in 1934. The biennial European Athletics Indoor Championships are the biggest indoor event organised by European Athletics.

More than the 600 athletes from the 51 European Athletics Member Federations countries participate in the three-day event.

# What is the shared identity concept?

European Athletics has a strong and unique identity. The core brand elements are commonly used across Corporate and Event visual communication. European Athletics Events have a cohesive look, sharing graphic elements and design principles but differing in colour and content.

It is important that the European Athletics Championships and European Athletics Indoor Championships identities retain a unique look whilst working in harmony with core brand elements this becomes a shared identity.

To ensure the European Athletics brand is represented correctly rules have been established and explained within this Style Guide.

# **Template Artwork**

The Championships event identity is controlled by utilising template artwork provided. Within the template artwork are fixed elements common to European Athletics and defined areas with editable elements in which the Local Organising Committee (LOC) can create a unique design.

Once the template artwork is modified with the addition of unique design elements then new artwork can be saved with unique file names in a variety of file types to suit the requirements.

All template artwork is set up in CMYK only. Once modified the new artwork can be converted to RGB and saved as required.

This style guide includes many visual examples showing various formats and applications. It is important that when creating new artwork the rules and logic explained within this style guide are considered.

# Using this Style Guide

This Style Guide is for the use of those involved in the design and production of promotional or information material for the European Athletics Championships.

For further guidance or information, please contact:

European Athletics Association Avenue Louis-Ruchonnet 18 CH-1003 Lausanne

Contact: Bernadette Brun Brenger email: bernadette.brenger@european-athletics.org

The contents of this Style Guide will be updated from time to time. Any updates will be provided to you as they arise, with clear instructions as to their application. These updates will form an integral part of the Style Guide.

## Examples within this Style Guide

For the purpose of this Style Guide all examples use faux design elements such as event icon, word mark & colours to represent the unique assets to be created by the LOC. Please ensure you download and use the correct Template Artwork relating to either the European Athletics Championships or European Athletics Indoor Championships events.

## **Downloading Artwork**

All Artwork files are available to download from Arena. Please contact your event project leader to gain access to Arena. Please refer to the Appendix section of the Style Guide for more information on Artwork file naming and downloading.

## **Approval Process**

All materials produced for, or related to, an European Athletics event are to be submitted by e-mail to European Athletics for approval prior to production. Materials include licensed products and packaging, all forms of advertising and promotional materials. Please provide artwork in Adobe Acrobat using the pdf format. Layouts sent by fax cannot be accepted.

## LOC Event Design

The LOC must submit examples of what the design will look like on various event materials for European Athletics approval. The LOC's event material is to be prepared in accordance with the European Athletics Design Manual.

European Athletics will provide its comments within seven working days of receipt of the LOC's design concept. If any changes are requested, the LOC will need to re-submit the amended design for final comments/approval. European Athletics will provide approval of the amended design in writing within two working days, provided all the required amendments have been made.

## Individual Event Material

In order to facilitate the approval process, the LOCs are asked to provide European Athletics with a complete list of all event materials planned for production. All event materials are to be designed in accordance with the European Athletics Design Manual.

In addition, the LOCs are asked to provide a production schedule for all event materials. The production schedule is to be provided at least eight weeks before the first event material is due for approval by European Athletics. This schedule will greatly assist the LOC in its production planning. Without this schedule, European Athletics cannot guarantee that the approval periods stated below will be adhered to.

European Athletics has the right to review, request changes and approve designs for all materials related to its events. Before finalising the design of any event materials, the LOC is requested to send a provisional layout to European Athletics for review and comments.

The period for review comments from European Athletics is three working days from receipt of artwork from the LOC. If any changes are to be made, the LOC will need to re-submit the amended artwork for final comments and approval, which will be given by European Athletics in writing within one working day, providing all required amendments have been made. This procedure is intended to avoid any reprinting by the LOC of any materials that have not been approved by European Athletics. Any such reprinting of materials not formally approved by European Athletics will be at the expense of the LOC.

EUROPEAN ATHLETICS CHAMPIONSHIPS

**1. CORE ASSETS** 

1.1 CORE ASSETS

CORE ASSETS

## 1.1 CORE ASSETS

The European Athletics Championship Event Look is comprised of Core Assets, some of which are unique and others that are common across all European Athletics Events.

#### UNIQUE CORE ASSETS

#### **Event Logo**

A self contained Event Logo that incorporates the European Athletics Corporate Logo & Championships wordmark, Unique Event Icon and Unique Event Wordmark. The Event Logo is designed to be used as a standalone asset.

#### **Event Look**

A unique design to capture the essence of the European Athletics Championship Event.

#### Host Wordmark

A unique wordmark design showing host city name and date.

#### **Event Icon**

A unique design to symbolise the European Athletics Championship Event.

#### **Event Colours**

A unique colour palette designed to support the European Athletics Championship Event.

#### SUPPORTING CORE ASSETS

#### **Supporting Graphics**

Designed to be used across all European Athletics Championship Event branding. The Header, Footer, Left & Right Graphic are useful assets to hold content such as logos or text within a defined area.

#### COMMON CORE ASSETS

#### Typeface

The European Athletics Corporate font called Tracks and supporting font called Open Sans.

#### lcon

A stylised pictogram to help identify each discipline within a European Athletics Championships Event.

#### Sponsor Graphic

An editable graphic element set up to hold sponsor logos.

#### Event & Sponsor Composite Logo

An editable graphic element set up to hold sponsor logos.

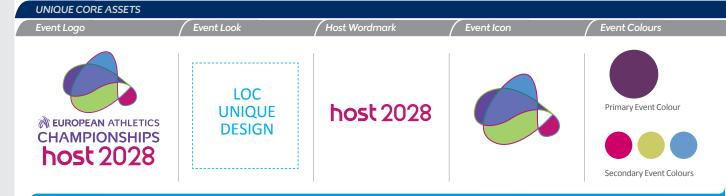

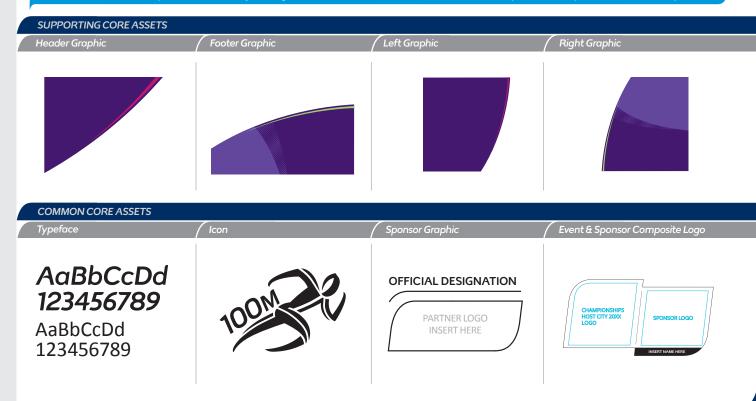

EUROPEAN ATHLETICS CHAMPIONSHIPS

# 2. EVENT LOGO

| 2.1                          | OVERVIEW                                                                                                    | 12                    |
|------------------------------|----------------------------------------------------------------------------------------------------|-----------------------|
| 2.1.1                        | GETTING TO KNOW THE TEMPLATE ARTWORK                                                                                | 12                    |
|                              | EVENT LOGO WITH ICON - PORTRAIT                                                                                     | 13<br>13              |
| 2.2.3                        | EVENT LOGO WITH ICON - LANDSCAPE<br>EVENT LOGO WITHOUT ICON<br>CREATING COLOUR FORMATS &<br>SEPARATE ARTWORK ASSETS | 14<br>15<br>16        |
| 2.3.1                        | VERSIONS<br>EUROPEAN ATHLETICS CHAMPIONSHIPS<br>EUROPEAN ATHLETICS INDOOR CHAMPIONSHIPS                             | <b>17</b><br>17<br>18 |
| <b>2.4</b><br>2.4.1<br>2.4.2 |                                                                                                    | <b>19</b><br>19<br>20 |
| <b>2.5</b><br>2.5.1          | EXTREME FORMATS<br>SETTING UP AN EXTREME LANDSCAPE FORMAT                                                           | 21<br>21              |
|                              | COLOUR FORMATS<br>VERSIONS<br>RECOMMENDED USAGE                                                                     | 22<br>22<br>23        |
| <b>2.7</b><br>2.7.1<br>2.7.2 | SIZES<br>EUROPEAN ATHLETICS CHAMPIONSHIPS<br>EUROPEAN ATHLETICS INDOOR CHAMPIONSHIPS                                | <b>24</b><br>24<br>25 |
|                              | EXCLUSION AREA<br>EUROPEAN ATHLETICS CHAMPIONSHIPS<br>EUROPEAN ATHLETICS INDOOR CHAMPIONSHIPS                       | 26<br>26<br>27        |

## 2.1 OVERVIEW

2.1.1 GETTING TO KNOW THE TEMPLATE ARTWORK

The European Athletics Championships Logo Template Artwork is set up to allow a unique event icon, host wordmark design and colours to be incorporated.

The template artwork has fixed assets that can be re-coloured and designated areas in which to place a unique event icon and host wordmark design.

The European Athletics Championships Logo Template Artwork is comprised of the following brand elements:

- EUROPEAN ATHLETICS LOGO (1 Line Version)
- CHAMPIONSHIPS WORDMARK
- EVENT ICON DESIGN AREA
- HOST WORDMARK DESIGN AREA

The Template Artwork is only available in Adobe<sup>®</sup> Illustrator<sup>®</sup>. Once the unique design elements and colours have been added then other file formats can be saved or exported to suit the intended application.

There are several versions of the European Athletics Championships Logo Template Artwork including different layout configurations and sizes.

**Please Note:** All template artwork is set up in CMYK only. Once modified the new artwork can be set up as RGB and saved as required.

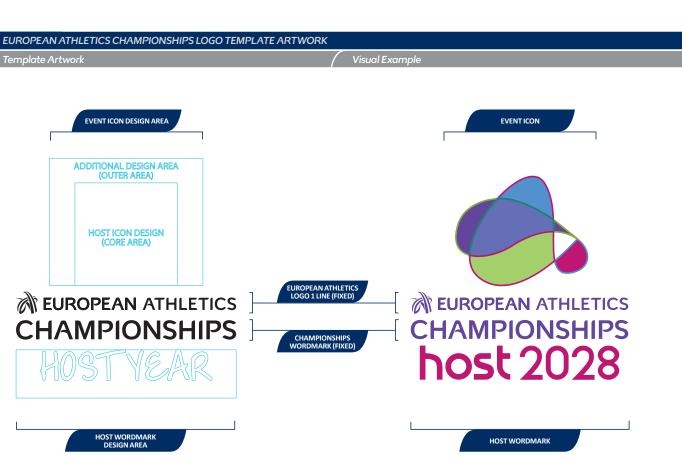

Please Note: The visual examples shown above use faux design elements such as event icon, word mark & colours to represent the unique assets to be created by the LOC.

12

# 2.2 USING THE TEMPLATE ARTWORK

The European Athletics Championships Logo Template Artwork is set up to allow a unique event icon, host wordmark design and colours to be incorporated.

Once the unique design elements have been added then other colour formats and versions can be created and saved as separate artwork files.

The new artwork should be saved in the recommended file formats using the preferred naming convention as explained on page 73 of this guide.

Please Note: The instructions shown opposite apply to all versions of European Championships and Indoor Championships Logo Template Artwork.

#### EUROPEAN ATHLETICS CHAMPIONSHIPS EVENT STYLE GUIDE EDITION 2

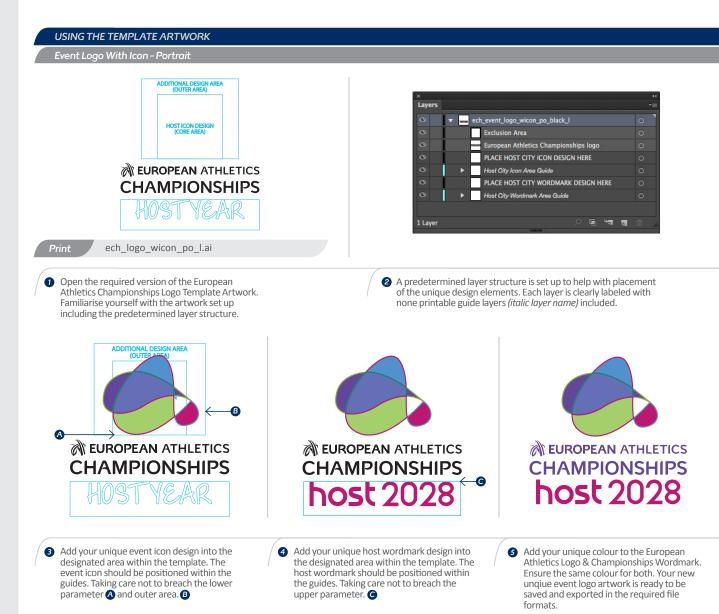

Please Note: The visual examples shown above use faux design elements such as event icon, word mark & colours to represent the unique assets to be created by the LOC.

13

# 2.2 USING THE TEMPLATE ARTWORK

The European Athletics Championships Logo Template Artwork is set up to allow a unique event icon, host wordmark design and colours to be incorporated.

Once the unique design elements have been added then other colour formats and versions can be created and saved as separate artwork files.

The new artwork should be saved in the recommended file formats using the preferred naming convention as explained on page 73 of this guide.

**Please Note:** The instructions shown opposite apply to all versions of European Championships and Indoor Championships Logo Template Artwork.

#### **Template Artwork** Lavers ech\_event\_logo\_wicon\_po\_black\_l (OUTER AREA) Exclusion Area **EUROPEAN ATHLETICS** European Athletics Championships logo **CHAMPIONSHIPS** PLACE HOST CITY ICON DESIGN HERE HOST ICON DESIGN (CORE AREA) Host City Icon Area Guide PLACE HOST CITY WORDMARK DESIGN HERE Host City Wordmark Area Guide 🖻 भन्न 📲 1 Layer ech logo wicon la l.ai Print 1 Open the required version of the European 2 A predetermined layer structure is set up to help with placement Athletics Championships Logo Template Artwork. of the unique design elements. Each layer is clearly labeled with Familiarise yourself with the artwork set up none printable guide lavers (italic laver name) included. including the predetermined layer structure. **EUROPEAN** ATHLETICS **EUROPEAN** ATHLETICS **EUROPEAN** ATHLETICS **CHAMPIONSHIPS CHAMPIONSHIPS CHAMPIONSHIPS** host 2028 **host** 2028 3 Add your unique event icon design into the Add your unique host wordmark design into **G** Add your unique colour to the European designated area within the template. The the designated area within the template. The Athletics Logo & Championships Wordmark. event icon should be positioned within the host wordmark should be positioned within Ensure the same colour for both. Your new guides. Taking care not to breach the lower the guides. Taking care not to breach the unique event logo artwork is ready to be parameter (A) and outer area. (B) upper parameter. saved and exported in the required file

USING THE EUROPEAN ATHLETICS CHAMPIONSHIPS LOGO TEMPLATE ARTWORK WITH ICON - LANDSCAPE

Please Note: The visual examples shown above use faux design elements such as event icon, word mark & colours to represent the unique assets to be created by the LOC.

formats.

### 2.2 USING THE TEMPLATE ARTWORK 2.2.3 EVENT LOGO WITHOUT ICON

The European Athletics Championships Logo Template Artwork is set up to allow a unique event icon, host wordmark design and colours to be incorporated.

Once the unique design elements have been added then other colour formats and versions can be created and saved as separate artwork files.

The new artwork should be saved in the recommended file formats using the preferred naming convention as explained on page 73 of this guide.

**Please Note:** The instructions shown opposite apply to all versions of European Championships and Indoor Championships Logo Template Artwork.

## **Template Artwork** Layers ▼ ech\_event\_logo\_woicon\_la\_black\_l ▶ ----- Host City Wordmark Area European Athletics Championships logo **EUROPEAN** ATHLETICS **CHAMPIONSHIPS** 🖻 भेग 📲 1 Laver ech\_logo\_woicon\_la\_l.ai 1 Open the required version of the European Athletics 2 A predetermined layer structure is set up to help with placement Championships Logo Template Artwork. Familiarise yourself with of the unique design elements. Each layer is clearly labeled with the artwork set up including the predetermined layer structure. none printable guide layers (italic layer name) included. host 2028 host 2028 **EUROPEAN** ATHLETICS **EUROPEAN** ATHLETICS **CHAMPIONSHIPS CHAMPIONSHIPS** 3 Add your unique host wordmark design into the designated area Add your unique colour to the European Athletics Logo & within the template. The host wordmark should be positioned within

USING THE EUROPEAN ATHLETICS CHAMPIONSHIPS LOGO TEMPLATE ARTWORK WITHOUT ICON

the guides. Taking care not to breach the lower parameter  $\Delta$ .

Championships Wordmark. Ensure the same colour for both. Your new unique event logo artwork is ready to be saved and exported in the required file formats.

### 2.2 USING THE TEMPLATE ARTWORK

2.2.4 CREATING COLOUR FORMATS & SEPARATE ARTWORK ASSETS

The European Athletics Championships Logo Template Artwork is set up to allow a unique event icon, host wordmark design and colours to be incorporated.

Once the unique design elements have been added then other colour formats and versions can be created and saved as separate artwork files.

The new artwork should be saved in the recommended file formats using the preferred naming convention as explained on page 73 of this guide.

**Please Note:** The instructions shown opposite apply to all versions of European Championships and Indoor Championships Logo Template Artwork.

Creating colour formats & separate artwork assets A B G D **WEUROPEAN** ATHLETICS **EUROPEAN** ATHLETICS **EUROPEAN** ATHLETICS EUROPEAN ATHLETICS **EUROPEAN** ATHLETICS CHAMPIONSHIPS **CHAMPIONSHIPS CHAMPIONSHIPS CHAMPIONSHIPS CHAMPIONSHIPS** host 2028 host 2028 host 2028 host 2028 host 2028 1 Once the unique event logo design is 2 The standard colour formats are Full Colour Tonal (A), Full Colour Flat (B), Black (C) and White (D). complete the colour formats can also be Please see page 22 for more information on colour formats. set up and saved as individual artwork files. host 2028 3 The event icon can be set up as a separate asset 4 The host wordmark can be set up as a separate asset made made available in all colour formats. available in all colour formats.

USING THE EUROPEAN ATHLETICS CHAMPIONSHIPS LOGO TEMPLATE ARTWORK

# 2.3 VERSIONS

2.3.1 EUROPEAN ATHLETICS CHAMPIONSHIPS

#### The European Athletics Championships Logo Template Artwork is available in two versions and two sizes large and small.

Using the correct version best suited to the application will ensure clarity and strong delivery of the European Athletics Championship brand.

#### The two versions of the European Athletics Championships Logo Template Artwork are:

- 1. With Event Icon
- 2. Without Event Icon

Please see page 24 for size information.

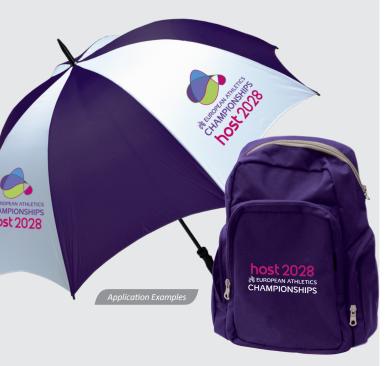

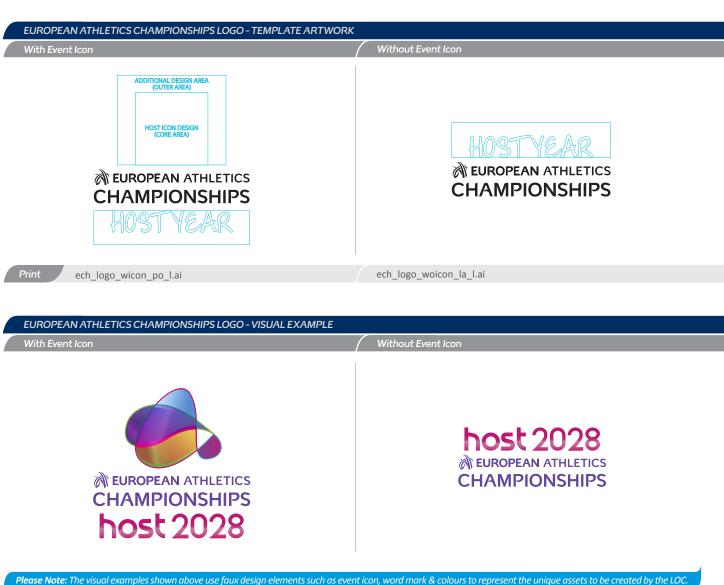

## 2.3 VERSIONS

2.3.2 EUROPEAN ATHLETICS INDOOR CHAMPIONSHIPS

> The European Athletics Indoor Championships Logo Template Artwork is available in two versions and two sizes large and small.

Using the correct version best suited to the application will ensure clarity and strong delivery of the European Athletics Indoor Championship brand.

#### The two versions of the European Athletics Indoor Championships Logo Template Artwork are:

- 1. With Event Icon
- 2. Without Event Icon

Please see page 24 for size information.

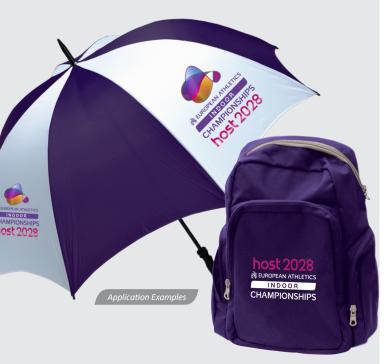

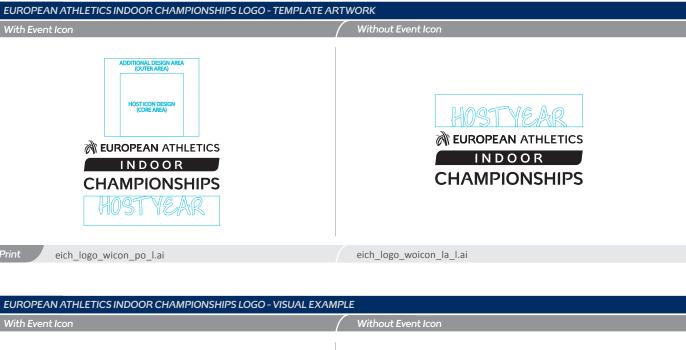

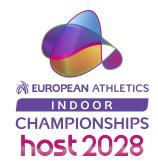

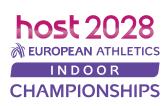

Please Note: The visual examples shown above use faux design elements such as event icon, word mark & colours to represent the unique assets to be created by the LOC.

18

# 2.4 FORMATS

2.4.1 EUROPEAN ATHLETICS CHAMPIONSHIPS

#### The European Athletics Championships Logo Template Artwork is available in two formats.

Using the correct format best suited to the application will ensure clarity and strong delivery of the European Athletics Championship brand.

The two formats of the European Athletics Championships Logo Template Artwork are:

#### 1. Portrait

2. Landscape

Please see page 21 for extreme landscape format.

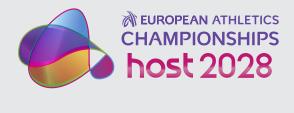

Visual Example: With Event Icon - Landscape

| EUROPEAN ATHLETICS CHAMPIONSHIPS LOGO - TEMPLATE ARTWORK<br>With Event Icon - Portrait                                                                    | K With Event Icon - Landscape                                                                              |
|----------------------------------------------------------------------------------------------------|----------------------------------------------------------------------------------------------------|
| ADDITIONAL DESIGN AREA<br>(UTER AREA)<br>HOST ICON DESIGN<br>CORE AREA)<br>EUROPEAN ATHLETICS<br>CHAMPIONSHIPS                                            | ADDITIONAL DESIGN AREA<br>(OUTER AREA)<br>HOST ICON DESIGN<br>(CORE AREA)<br>HOST ICON DESIGN<br>HOST VEAR |
| Print ech_logo_wicon_po_l.ai                                                                                                    | ech_logo_wicon_la_l.ai                                                                                     |
| Without Event Icon - Portrait                                                                                                    | Without Event Icon - Landscape                                                                             |
| <b>Please Note:</b> If the European Athletics<br>Championships Event Lago is designed<br>without an icon then only the Landscape<br>format is to be used. | HOSTYEAR<br>EUROPEAN ATHLETICS<br>CHAMPIONSHIPS                                                            |
| Print                                                                                                    | ech_logo_woicon_la_l.ai                                                                                    |

## 2.4 FORMATS

#### 2.4.2 EUROPEAN ATHLETICS INDOOR CHAMPIONSHIPS

#### The European Athletics Championships Logo Template Artwork is available in two formats.

Using the correct format best suited to the application will ensure clarity and strong delivery of the European Athletics Championship brand.

The two formats of the European Athletics Championships Logo Template Artwork are:

#### 1. Portrait

2. Landscape

Please see page 21 for extreme landscape format.

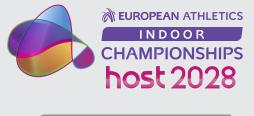

Visual Example: With Event Icon - Landscape

| With Event Icon - Portrait                                                                                                    | With Event Icon - Landscape                                                                                             |
|----------------------------------------------------------------------------------------------------|----------------------------------------------------------------------------------------------------|
| EUROPEAN ATHLETICS<br>IN DO O R<br>CHAMPIONSHIPS                                                                                                    | ADDITIONAL DESIGN AREA<br>(CUTER AREA)<br>HOST ICON DESIGN<br>CORE AREA)<br>HOST ICON DESIGN<br>CORE AREA)<br>HOST VEAR |
| Print eich_logo_wicon_po_l.ai                                                                                                    | eich_logo_wicon_la_l.ai                                                                                                 |
|                                                                                                    |                                                                                                    |
| Without Event Icon - Portrait                                                                                                    | / Without Event Icon - Landscape                                                                                        |
| Without Event Icon - Portrait<br>Please Note: If the European Athletics<br>Championships Event Logo is designed<br>without an icon then only the Landscape<br>format is to be used. | Without Event Icon - Landscape<br>HOSTYEAR<br>EUROPEAN ATHLETICS<br>IN D O O R<br>CHAMPIONSHIPS                         |

#### 2.5 EXTREME FORMATS 2.5.1 SETTING UP AN EXTREME LANDSCAPE FORMAT

The European Athletics Championships & Indoor Championships Logo Artwork is also available in 1 Line format.

This is to be used for extreme landscape applications such as ribbons, parameter boards and web banners.

The host wordmark and event icon can be placed alongside the 1 Line artwork.

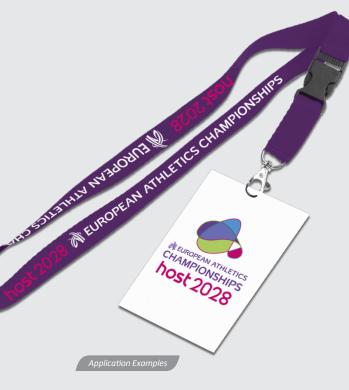

# 21

EUROPEAN ATHLETICS CHAMPIONSHIPS LOGO

#### 1 Line

# **EUROPEAN ATHLETICS CHAMPIONSHIPS**

Print ech\_logo\_1line\_l.ai

EUROPEAN ATHLETICS INDOOR CHAMPIONSHIPS LOGO

#### 1 Line

# EUROPEAN ATHLETICS INDOOR CHAMPIONSHIPS

#### Print eich\_logo\_1line\_l.ai

#### SETTING UP AN EXTREME LANDSCAPE FORMAT

With Host Wordmark

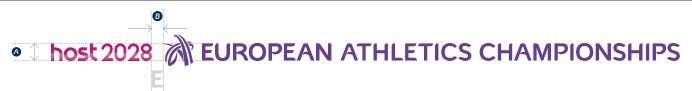

The host wordmark can be placed alongside the European Athletics Championships 1 Line artwork to create an extreme landscape format. The host wordmark should be scaled to the same cap height of European Athletics (A) and aligned as shown taking care not to breach the minimum width (B).

#### With Event Icon & Host Wordmark

Anost 2028 
 EUROPEAN ATHLETICS CHAMPIONSHIPS

2 The event icon & host wordmark can be placed alongside the European Athletics Championships 1 Line artwork to create an extreme landscape format. The host wordmark should be scaled to the same cap height of European Athletics (A) and aligned as shown taking care not to breach the minimum width (B). The event icon should be scaled to the same height as the Tracks Icon (C) and aligned to the host wordmark as shown taking care not to breach the icon's own exclusion area (D).

#### 2.6 COLOUR FORMATS 2.6.1 VERSIONS

The European Athletics Championships Logo Template Artwork is set up to allow a unique event icon, host wordmark design and colours to be incorporated.

Once the unique event logo is established it is recommended to set up different colour formats. Other colour formats will help when reproducing the artwork where number of colours are limited or printing techniques differ.

#### The recommended colour formats are:

- 1. Full Colour Tonal for use on dark backgrounds
- 2. Full Colour Tonal for use on light backgrounds
- 3. Full Colour flat for use on dark backgrounds
- 4. Full Colour flat for use on light backgrounds
- 5. 1 Colour Black
- 6. 1 Colour White

New artwork should be saved in the recommended file formats using the preferred naming convention as explained on page 73 of this guide.

**Please Note:** the colour formats shown here apply to all versions of the European Athletics Championships Event logo

Please Note: All template artwork is set up in CMYK only. Once modified the new artwork can be set up as RGB and saved as required.

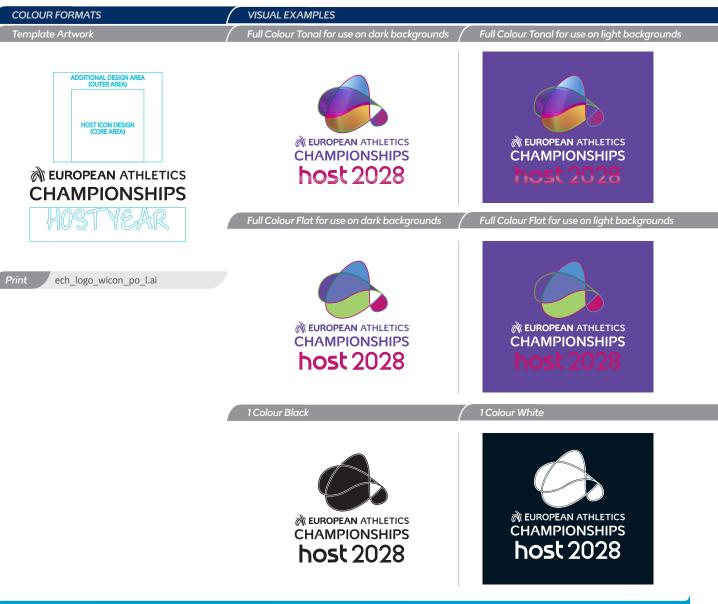

#### 2.6 COLOUR FORMATS 2.6.2 RECOMMENDED USAGE

The design and colouring of the unique event logo should be versatile to work on a variety of background colours.

However, it is important to ensure the European Athletics brand is represented and highlighted properly, by considering the background.

Please Note: The background application principles demonstrated here, apply to all versions of the European Athletics Championships Event Logo. EUROPEAN ATHLETICS CHAMPIONSHIPS host 2028 CHAMPIONSHIPS

host 2028

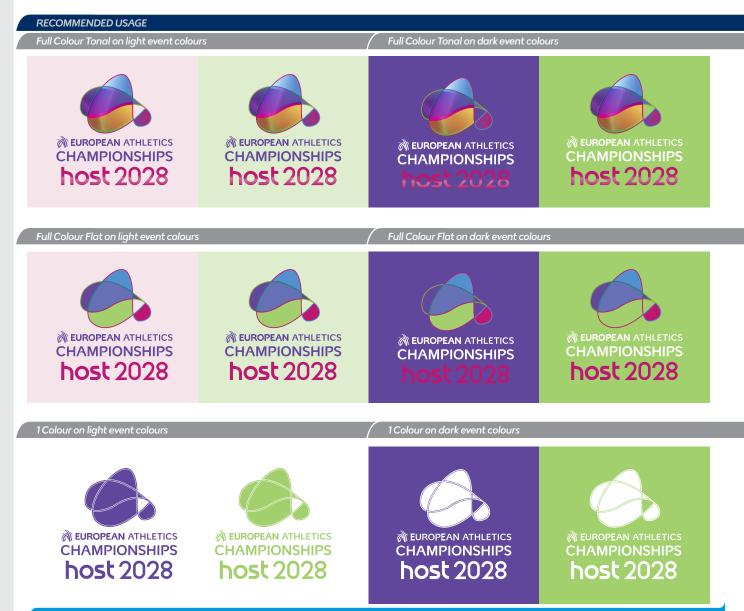

# 2.7 SIZES

2.7.1 EUROPEAN ATHLETICS CHAMPIONSHIPS

#### The European Athletics Championships Logo Template Artwork is available in two sizes: Large & Small.

The Large version does not have a maximum size, although it does have a minimum size. To maintain maximum clarity and legibility of the Tracks Icon & European Athletics Wordmark elements at all times, the Large version must not be used smaller than the size indicated.

The Small version has a maximum and minimum size. The Small Version size must not be used smaller or larger than the sizes indicated.

The size is measured in total width of the Corporate Logo. The pixel measurements are based on 72ppi screen resolution.

#### WHAT IS THE DIFFERENCE BETWEEN LARGE AND SMALL SIZES OF THE LOGO TEMPLATE ARTWORK?

The Tracks Icon has been simplified and reduced in size on the Small version. The reduced size of Tracks Icon helps the Logo fill a small application area more efficiently. The gaps between the elements are wider to ensure edibility when reproduced at small size.

The tracking (or kerning) of the European Athletics Wordmark is increased on the Small size.

| With Event Icon - Portrait                                                |                                                                                                    | Without Event Icon - Landscape                                                                       | 9                                                                                   |
|---------------------------------------------------------------------------|----------------------------------------------------------------------------------------------------|----------------------------------------------------------------------------------------------------|-------------------------------------------------------------------------------------|
| Large Sn                                                                  | nall                                                                                                    | Large                                                                                                | / Small                                                                             |
| CHAMPIONSHIPS C<br>HOSTYEAR                                               | ADDITIONAL DESIGN AREA<br>(UTHE AREA)<br>HOSTICON DESIGN<br>CORE AREA<br>OUTOR AREA<br>CORE AREA<br>HOSTICON DATA<br>HOSTICON DATA<br>HOST | HOSTYEAR<br>EUROPEAN ATHLETICS<br>CHAMPIONSHIPS<br>Width of European Athletics Logo<br>>55mm (680px) |                                                                                     |
| Print ech_logo_wicon_po_l.ai                                              | ech_logo_wicon_po_s.ai                                                                                                    | ech_logo_woicon_la_l.ai                                                                              | ech_logo_woicon_la_s.ai                                                             |
| With Event Icon - Landscape<br>Large                                      |                                                                                                    | Small                                                                                                |                                                                                     |
| ADDITIONAL DESIGN AREA<br>(OUTER AREA)<br>HOST ICON DESIGN<br>(CORE AREA) | ROPEAN ATHLETICS<br>MPIONSHIPS<br>DSTVEAR<br>of European Athletics Logo<br>> 55mm (680px)                                                                                                    | HOST ICON DESIGN<br>(CORE AREA)                                                                      | EUROPEAN ATHLETICS<br>HAMPIONSHIPS<br>HOST VEAR<br>Width of European Athletics Logo |

ech logo wicon la s.ai

EUROPEAN ATHLETICS CHAMPIONSHIPS EVENT STYLE GUIDE EDITION 2

### 2.7 SIZES

2.7.2 EUROPEAN ATHLETICS **INDOOR CHAMPIONSHIPS** 

#### The European Athletics Indoor Championships Logo Template Artwork is available in two sizes: Large & Small.

The Large version does not have a maximum size, although it does have a minimum size. To maintain maximum clarity and legibility of the Tracks Icon & European Athletics Wordmark elements at all times, the Large version must not be used smaller than the size indicated.

The Small version has a maximum and minimum size. The Small Version size must not be used smaller or larger than the sizes indicated.

The size is measured in total width of the Corporate Logo. The pixel measurements are based on 72ppi screen resolution.

#### WHAT IS THE DIFFERENCE BETWEEN LARGE AND SMALL SIZES OF THE LOGO TEMPLATE ARTWORK?

The Tracks Icon has been simplified and reduced in size on the Small version. The reduced size of Tracks Icon helps the Logo fill a small application area more efficiently. The gaps between the elements are wider to ensure edibility when reproduced at small size.

The tracking (or kerning) of the European Athletics Wordmark is increased on the Small size.

#### EUROPEAN ATHLETICS INDOOR CHAMPIONSHIPS LOGO TEMPLATE ARTWORK

eich logo wicon la l.ai

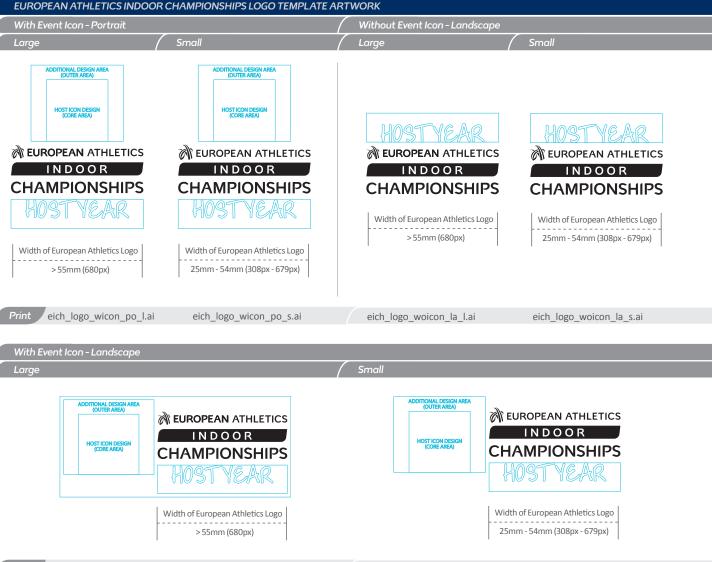

eich logo wicon la s.ai

EUROPEAN ATHLETICS CHAMPIONSHIPS EVENT STYLE GUIDE EDITION 2

### 2.8 EXCLUSION AREA 2.8.1 EUROPEAN ATHLETICS CHAMPIONSHIPS

The Exclusion Area is a designated amount of clear space that consistently surrounds the European Athletics Championship Logo.

No text, graphic elements, symbols, logos etc may be placed in this protected area.

The clear space shown here is the minimum to be used and should be increased whenever possible.

#### **EXCLUSION AREA DEFINITION**

All Versions 10% of the width of the European Athletics Corporate Logo.

**Please Note:** All versions of the European Athletics Championships Logo Template Artwork is set up with an invisible Exclusion Area boundary box.

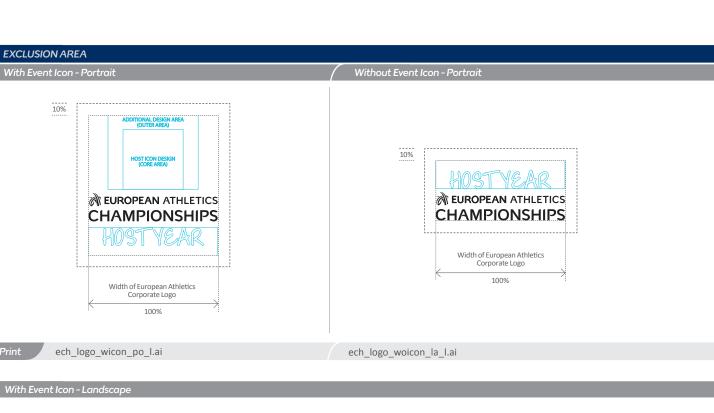

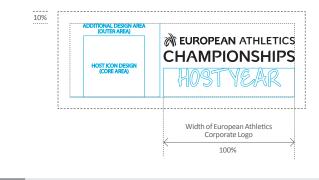

ech\_logo\_wicon\_la\_l.ai

26

#### 2.8 EXCLUSION AREA 2.8.2 EUROPEAN ATHLETICS

INDOOR CHAMPIONSHIPS

The Exclusion Area is a designated amount of clear space that consistently surrounds the European Athletics Indoor Championship Logo.

No text, graphic elements, symbols, logos etc may be placed in this protected area.

The clear space shown here is the minimum to be used and should be increased whenever possible.

#### **EXCLUSION AREA DEFINITION**

All Versions 10% of the width of the European Athletics Corporate Logo.

**Please Note:** All versions of the European Athletics Championships Logo Template Artwork is set up with an invisible Exclusion Area boundary box.

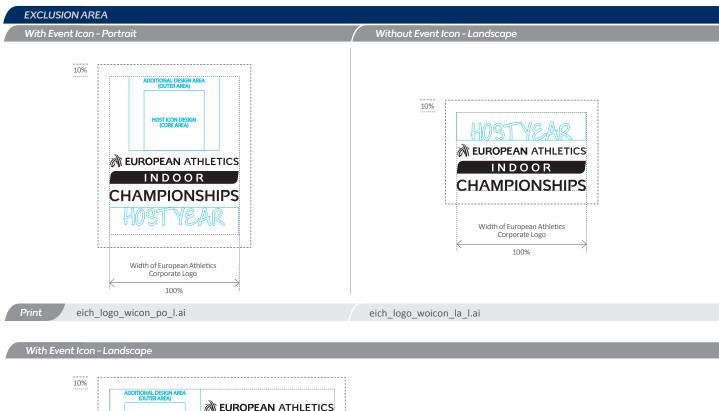

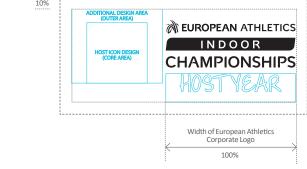

eich\_logo\_wicon\_la\_l.ai

27

# EVENT

# 3. CANDIDATE CITY LOGO

| 3.1 | INTRODUCTION               | 29 |
|-----|----------------------------|----|
| 3.2 | USING THE TEMPLATE ARTWORK | 30 |

## **3.** CANDIDATE CITY LOGO

(3.1 INTRODUCTION

# The Candidate City Logo is comprised of the following Brand elements:

- HOST CITY & YEAR WORD MARK DESIGN AREA
- EUROPEAN ATHLETICS LOGO
- CHAMPIONSHIPS WORDMARK
- CANDIDATE CITY TITLE & DATE

The Candidate City Logo is set up as Template Artwork allowing the user to insert their unique host city & year word mark design. The European Athletics Logo and Championships Wordmark cannot be edited and is fixed in position.

Template Artwork is available only as .ai. (illustrator). Rules and guidelines covering the correct use of each variation are covered within this document.

EUROPEAN ATHLETICS CHAMPIONSHIPS INDOOR CANDIDATE CITY TEMPLATE ARTWORK Template Artwork Visual Example HOST WORDMARK HOST WORDMARK DESIGN AREA DESIGN AREA HOST CITY EUROPEAN ATHLETICS LOGO 1 LINE (FIXED) **EUROPEAN ATHLETICS EUROPEAN ATHLETICS** INDOOR INDOOR CHAMPIONSHIPS WORDMARK (FIXED) **CHAMPIONSHIPS CHAMPIONSHIPS** CANDIDATE CITY 20XX CANDIDATE CITY 2024 EDITABLE DATE EDITABLE DATE EUROPEAN ATHLETICS CHAMPIONSHIPS CANDIDATE CITY TEMPLATE ARTWORK **Template Artwork** Visual Example HOST WORDMARK HOST WORDMARK DESIGN AREA DESIGN AREA HOST CITY

EUROPEAN ATHLETICS

CHAMPIONSHIPS WORDMARK (FIXED)

**EUROPEAN ATHLETICS** 

**CHAMPIONSHIPS** 

CANDIDATE CITY 20XX

EDITABLE DATE

**Please Note:** The visual examples shown above use faux design elements such as word mark & colours to represent the unique assets to be created by the LOC.

Please contact your project manager at European

Athletics for help and approval of any inclusion of a unique host city & year word mark design.

**EUROPEAN ATHLETICS** 

**CHAMPIONSHIPS** 

CANDIDATE CITY 2024

EDITABLE DATE

**3.** CANDIDATE CITY LOGO

#### 3.2 USING THE TEMPLATE ARTWORK 3.2.1 EVENT LOGO WITH ICON - PORTRAIT

The European Athletics Championships Candidate City Template Artwork is set up to allow a unique host wordmark design and colours to be incorporated.

Once the unique design elements have been added then other colour formats and versions can be created and saved as separate artwork files.

The new artwork should be saved in the recommended file formats using the preferred naming convention as explained on page **73** of this guide.

Please Note: The instructions shown opposite apply to all versions of European Championships and Indoor Championships Logo Candidate City Template Artwork.

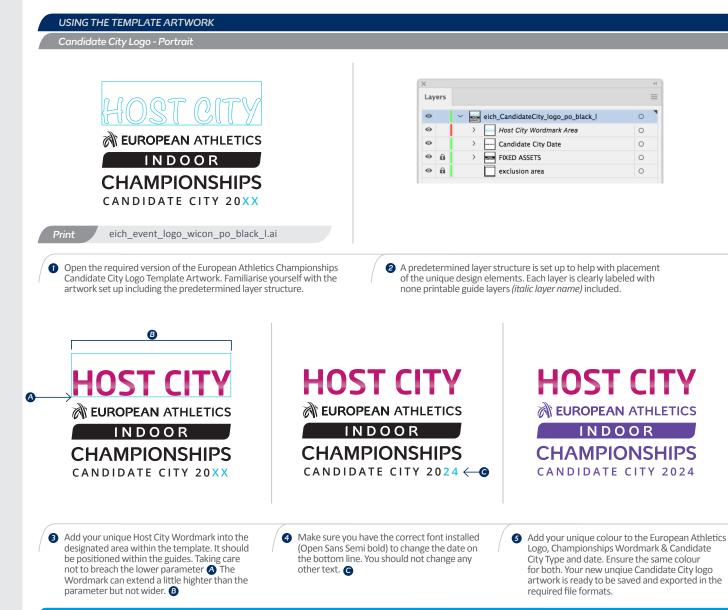

**3.** CANDIDATE CITY LOGO

# 3.2 USING THE TEMPLATE ARTWORK

The European Athletics Championships Candidate City Template Artwork is set up to allow a unique host wordmark design and colours to be incorporated.

Once the unique design elements have been added then other colour formats and versions can be created and saved as separate artwork files.

The new artwork should be saved in the recommended file formats using the preferred naming convention as explained on page **70** of this guide.

Please Note: The instructions shown opposite apply to all versions of European Championships and Indoor Championships Logo Candidate City Template Artwork.

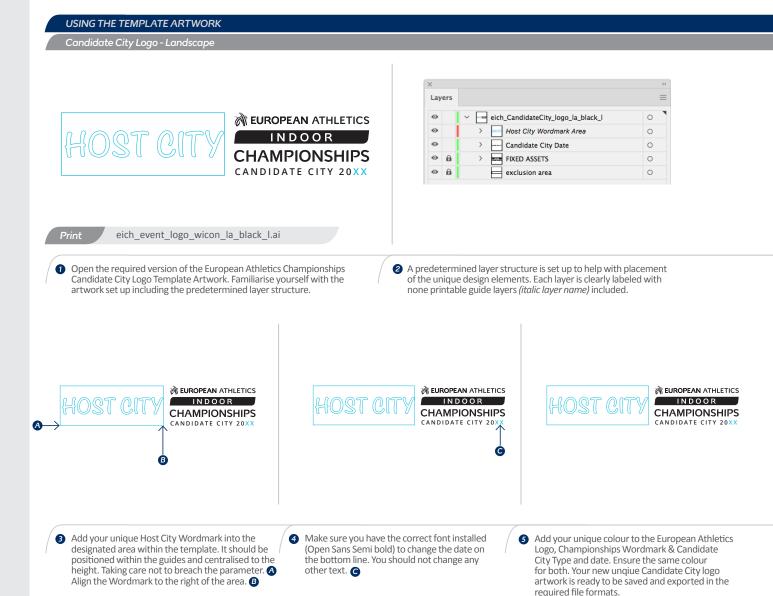

## EUROPEAN ATHLETICS CHAMPIONSHIPS

# **4. SUPPORTING GRAPHICS**

| 4.1   | OVERVIEW                                                                      | 33       |
|-------|-------------------------------------------------------------------------------|----------|
|       | GETTING TO KNOW THE TEMPLATE ARTWORK<br>HOW TO RE-COLOUR THE TEMPLATE ARTWORK | 33<br>34 |
| 4.1.3 | USING THE SUPPORTING GRAPHICS                                                 | 35       |
| 4.2   | HEADER & FOOTER                                                               | 36       |
|       | CROPPING & POSITIONING<br>PORTRAIT EXAMPLES                                   | 36<br>37 |
| 4.3   | LEFT & RIGHT                                                                  | 38       |
|       | CROPPING & POSITIONING<br>LANDSCAPE EXAMPLES                                  | 38<br>39 |
|       | INCORRECT USAGE                                                               | 40       |

32

#### EUROPEAN ATHLETICS CHAMPIONSHIPS EVENT STYLE GUIDE EDITION 2

## 4.1 OVERVIEW

4.1.1 GETTING TO KNOW THE TEMPLATE ARTWORK

The Supporting Graphics consist of four design elements:

**1. HEADER GRAPHIC 2. FOOTER GRAPHIC 3. LEFT GRAPHIC 4. RIGHT GRAPHIC** 

These are key assets within the event design as they visually link to the European Athletics core brand. They help provide a consistent look when used injunction with a unique event design.

These are also useful assets to hold content such as logos or text within a defined area.

The Template Artwork is only available in Adobe<sup>®</sup> Illustrator<sup>®</sup>. Once the unique design colours have been added then other file formats can be saved or exported to suit the intended application.

> **Please Note:** The Supporting Graphics Template Artwork are set up with bleed to ensure flexibility when cropping and positioning.

| ader Graphic                      | / Footer Graphic               |
|-----------------------------------|--------------------------------|
|                                   |                                |
| nt championships_headergraphic.ai | championships_footergraphic.ai |
| .eft Graphic                      | / Right Graphic                |
|                                   |                                |
| int championships_leftgraphic.ai  | championships_rightgraphic.ai  |

## 4.1 OVERVIEW

4.1.2 HOW TO RE-COLOUR THE **TEMPLATE ARTWORK** 

> The European Athletics Championships Supporting Graphics Template Artwork is set up with preset Colour Swatches. Each swatch is clearly labeled as either a Primary or Supporting Event Colour.

Each swatch can be re-coloured using the unique event colour values.

The new artwork should be saved in the recommended file formats using the preferred naming convention as explained on page 73 of this guide.

> **Please Note:** The instructions shown opposite also apply to all Supporting Graphics Template Artwork.

#### **RE-COLOURING THE TEMPLATE ARTWORK**

Footer Graphic

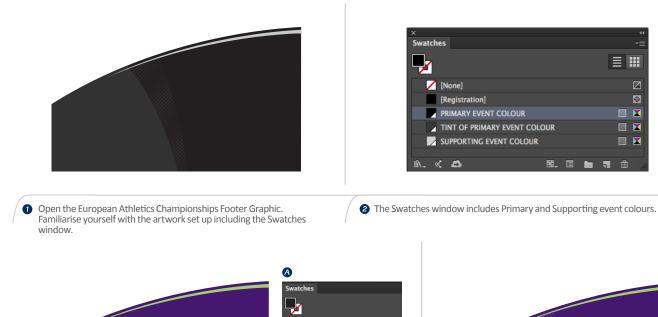

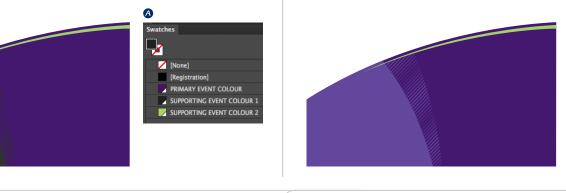

3 Re-colour the Template Artwork by changing the preset swatches to the unique event colour values (A).

4 Once all colour swatches are changed your new unique footer graphic artwork is ready to be saved and exported in the required file formats.

#### EUROPEAN ATHLETICS CHAMPIONSHIPS EVENT STYLE GUIDE EDITION 2

⇔

📖 X

# 4.1 OVERVIEW

4.1.3 USING THE SUPPORTING GRAPHICS

#### The use of supporting graphics is dependent on the unique event design and specific requirements for the layout.

The supporting graphics should be used to create clear and consistent areas to hold the event Logo and other content. The unique event design is placed in-between the supporting graphics.

If the unique event design allows a clear area in which to hold the event logo in a consistent manner then the header or left graphic can be excluded. However at least one supporting graphic must be included within the layout.

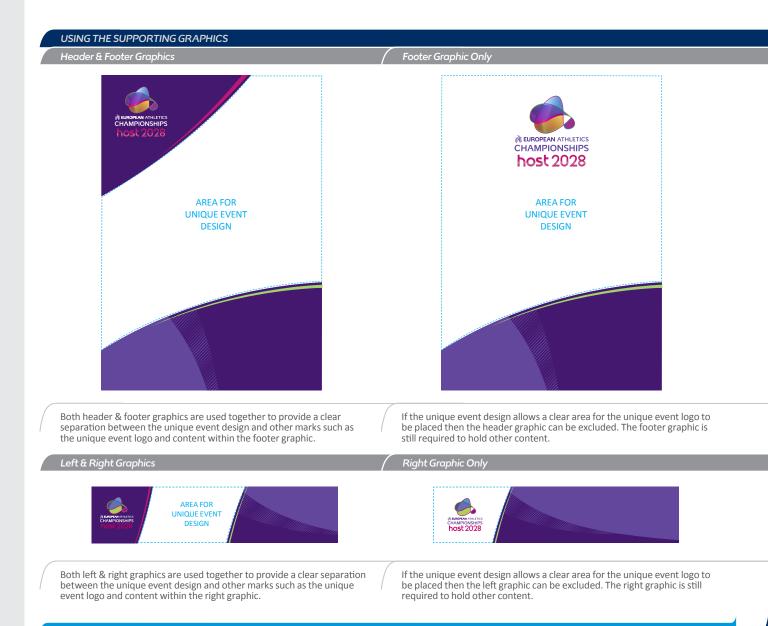

### 4.2 HEADER & FOOTER 4.2.1 CROPPING & POSITIONING

# The cropping and positioning of the header & footer graphic can be adjusted to suit the format and requirements of the layout.

On most common formats such as A4 portrait and roll ups the Header Graphic should remain anchored top left of the art board. Only in extreme portrait formats can the Header Graphic be cropped horizontally.

The Footer Graphic artwork is set up with vertical bleed to allow its position to be adjusted in height. The footer graphic can also be cropped in width.

It is very important to retain an aesthetic balance between the Header, Footer and other content especially the unique event design.

> **Please Note:** The examples opposite show ideal cropping and vertical positioning for common formats. However depending on the format and content required the cropping and vertical positioning will differ.

### EUROPEAN ATHLETICS CHAMPIONSHIPS EVENT STYLE GUIDE EDITION 2

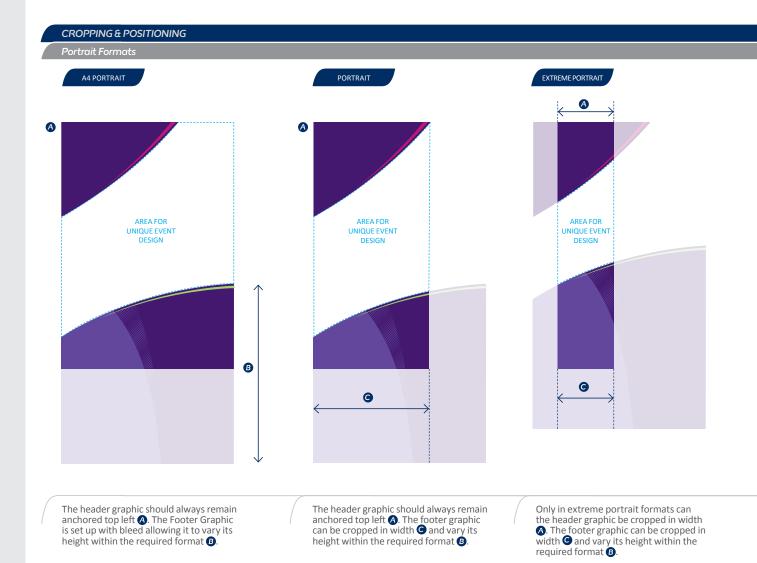

# (4.2 HEADER & FOOTER 4.2.2 PORTRAIT EXAMPLES

# The examples show how the use of the header & footer graphic can vary depending on the requirements of the layout.

It is very important to retain an aesthetic balance between the header, footer and other content especially the unique event design.

Please Note: The examples opposite show ideal cropping and vertical positioning for common portrait formats. However depending on the format and content required the cropping and vertical positioning will differ.

# PORTRAIT EXAMPLES

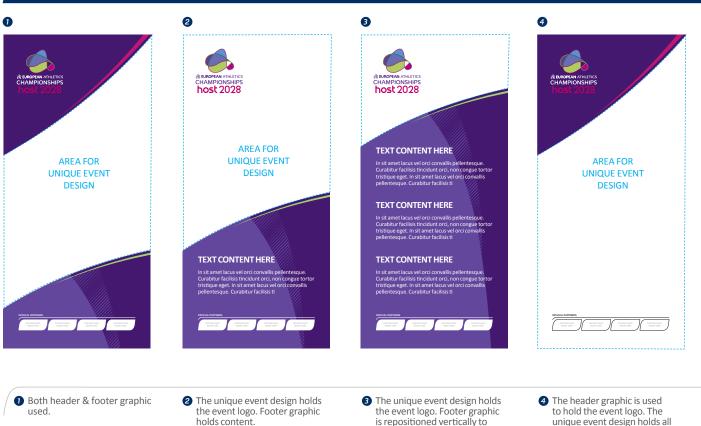

hold more content.

other content.

# 4.3 LEFT & RIGHT 4.3.1 CROPPING & POSITIONING

# The cropping and positioning of the left & right graphic can be adjusted to suit the format and requirements of the layout.

The left & right graphic artwork is set up with bleed to allow its position to be adjusted. Both left & right graphic can also be cropped in height.

It is very important to retain an aesthetic balance between the left & right graphics with other content especially the unique event design.

**Please Note:** The examples opposite show ideal cropping and positioning for common formats. However depending on the format and content required the cropping and positioning may differ.

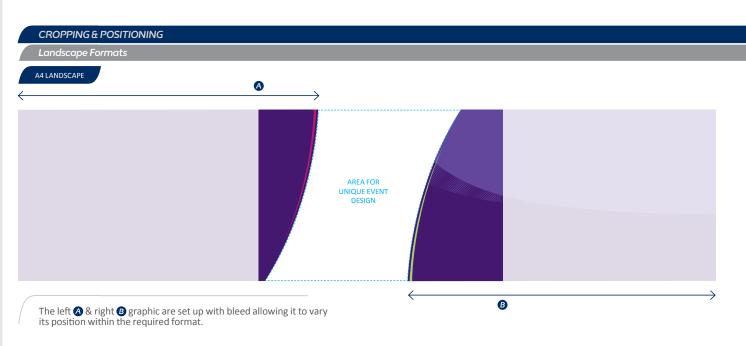

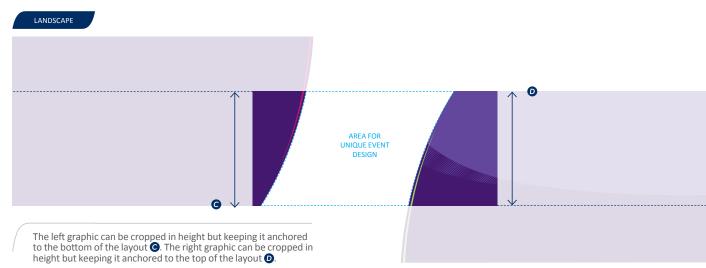

# 4.3 LEFT & RIGHT

4.3.1 CROPPING & POSITIONING 4.3.2 LANDSCAPE EXAMPLES

# The cropping and positioning of the left & right graphic can be adjusted to suit the format and requirements of the layout.

The left & right graphic artwork is set up with bleed to allow its position to be adjusted. Both left & right graphic can also be cropped in height.

It is very important to retain an aesthetic balance between the left & right graphics with other content especially the unique event design.

**Please Note:** The examples opposite show ideal cropping and positioning for common formats. However depending on the format and content required the cropping and positioning may differ.

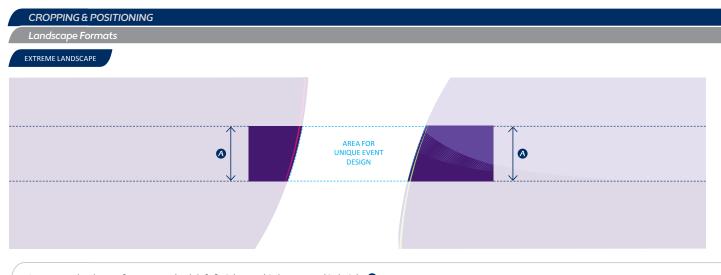

In extreme landscape formats can both left & right graphic be cropped in height 🔕

# LANDSCAPE EXAMPLES

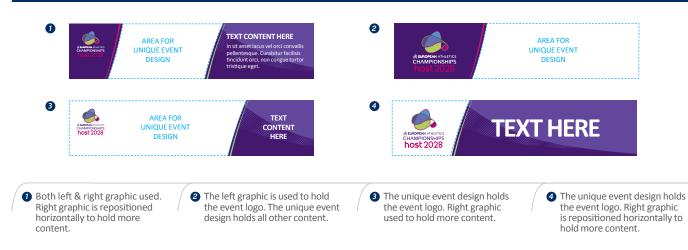

Please Note: The visual examples shown above use faux design elements such as event icon, word mark & colours to represent the unique assets to be created by the LOC.

# It is essential to avoid incorrect use of the supporting graphics artwork.

Such incorrect use can weaken and damage the integrity and consistency of the European Athletics Brand.

Please consider the incorrect usage examples demonstrated here.

# INCORRECT USAGE

#### Portrait Formats

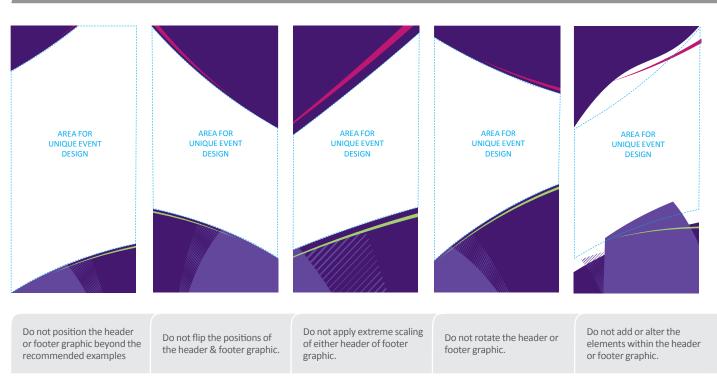

# EUROPEAN ATHLETICS CHAMPIONSHIPS

# 5. TYPEFACE

| 5.1 | INTRODUCTION        | 42 |
|-----|---------------------|----|
| 5.2 | SIZE & TRACKING     | 43 |
| 5.3 | FORMATTING          | 44 |
| 5.4 | INCORRECT USAGE     | 45 |
| 5.5 | APPLICATION EXAMPLE | 46 |

# 5.1 INTRODUCTION

A unique corporate typeface has been designed for European Athletics. The font is called Tracks. It is a common asset used across all European Athletics Events.

The styling reflects the aesthetic qualities of the Tracks Icon and reinforces the values of the European Athletics Brand.

Tracks is set up as a Central European Font. It is only available in one weight. Tracks should be used for headlines, sub-headings and intro paragraphs only.

For all other text such as body copy then the supporting Typeface called Open Sans should be used. Open Sans is available in Light, Regular, Semi Bold, Bold and Extra Bold weights. Care should taken when choosing a weight of Open Sans to use to ensure legibility and visual harmony with the Tracks font.

# HOW TO DOWNLOAD THE FONTS

# TRACKS

The Tracks Font is available in Open Type Format (OTF). This is a universal font format that will work on both Microsoft Windows and MAC OS systems.

Tracks font can be downloaded from Arena. Please contact your event project leader to gain access to Arena.

# **OPEN SANS**

The Open Sans Font is available in True Type Format (TTF). This is a very common font format that will work on both Microsoft Windows and MAC OS systems.

Open Sans font is free and can be downloaded from https://fonts.google. com/specimen/Open+Sans

Please follow the Online instructions

# TRACKS

# TRACKS NORMAL

ABCDEFGHIJKLMNOPQRSTUVWXYZ abcdefghijklnopqrstuvwxyz 0123456789

# TRACKS ITALIC

ABCDEFGHIJKLMNOPQRSTUVWXYZ abcdefghijklnopqrstuvwxyz 0123456789

# (5.2 SIZE & TRACKING

# The Tracks font has been carefully designed to ensure the unique styling is visible at small sizes.

To help ensure legibility at different sizes a range of tracking values has been suggested. Depending on the application, print or embroidery then the values may need to be adjusted.

# WHAT IS TRACKING, KERNING AND LEADING?

- 1 Tracking is the space between all characters within a word.
- 2 Kerning is the space between two characters within a word.
- Eeading (also referred to as line spacing) is the vertical space between the baselines.

TRACKING, KERNING & LEADING

# SIZE & TRACKING

# Font Size > 100 pt Optical Tracking -35Pt

Font Size > 50 pt Optical Tracking -20Pt

Font Size > 30 pt Optical Tracking -10Pt

Font Size < 18 pt Optical Tracking -5Pt

HEADLINE

RESPECTIONS

43

© EUROPEAN ATHLETICS 2019

-

ZÜRICH 2014

**GREAT BRITR** 

Correct use of the Tracks and Open Sans font must be considered at all times to ensure all typographic application delivers through clarity and legibility.

**Please Note:** Using Upper-case for short headlines is recommended, however for intro paragraphs then Sentence case should be used.

Typography is a key brand element for the

European Athletics Chi

# FORMATTING

# HEADLINE A KEY MESSAGE

# Typography is a key brand element for the European Athletics Corporate Identity.

EUROPEAN ATHLETICS CHAMPIONSHIPS EVENT STYLE GUIDE EDITION 2

sub-headings only. For all other text such as body copy then the supporting Typeface called Open Sans should be used. Open Sans is available in Light, Regular and Bold weights.

Tracks should be used for headlines and Tracks should be used for headlines and sub-headings only. For all other text such as body copy then the supporting Typeface called Open Sans should be used. Open Sans is available in Light, Regular and Bold weights.

**OPEN SANS** - BODY COP

# (5.4 INCORRECT USAGE

# It is essential to avoid incorrect use of the Tracks and Open Sans fonts.

Such incorrect use can weaken and damage the integrity and consistency of the European Athletics Brand.

Please consider the incorrect usage examples demonstrated here.

Please Note: The same incorrect usage principles also apply to the supporting font Open Sans.

# HEADLINE HEADLINE HEADLINE

Do not scale horizontally

Do not scale vertically

Do not skew

# HEADLINE HEADLINE HEADLINE

| Do not alter the letter forms                                                          | Do not use extreme positive tracking                       | Do not use extreme negative tracking |
|----------------------------------------------------------------------------------------|------------------------------------------------------------|--------------------------------------|
| Typography is a key brand<br>element for the European<br>Athletics Corporate Identity. | Typography is a key brand<br>Athletics Corporate Identity. | typography:<br>key brond<br>element  |
| Do not use extreme positive leading                                                    | Do not use extreme negative leading                        | Do not set type on a curved path     |
|                                                                                        |                                                            |                                      |

IFRA NCE

-

# **5. TYPEFACE**

(5.5 APPLICATION EXAMPLE

# nost 2028 EUR EAN ATHLE TICS CHAM 210N

© EUROPEAN ATHLETICS 2019

# EUROPEAN ATHLETICS CHAMPIONSHIPS

# 6. ICONS

| 6.1   | INTRODUCTION           | 48 |
|-------|------------------------|----|
| 6.2   | RANGE                  | 49 |
| 6.2.1 | ICON                   | 50 |
| 6.2.2 | BOXED ICON             | 51 |
| 6.3   | COLOUR WAYS            | 53 |
| 6.4   | CORRECT COLOUR USAGE   | 54 |
| 6.4.1 | ICON                   | 54 |
| 6.4.2 | BOXED ICON             | 55 |
| 6.5   | SIZES & EXCLUSION AREA | 56 |
| 6.6   | INCORRECT USAGE        | 57 |

# (6.1 INTRODUCTION

A range of stylised Icons have been created to reinforce the European Athletics Event brand and help identify each discipline. The Icons are common assets used across all European Athletics Events.

The icon design is influenced from the European Athletics Track Icon. The simplicity allows for easy recognition and application.

# VERSIONS

The European Athletics Icons are available in two different versions. Each version is available in one size only.

# The two versions of the Icon are:

# 1. Icon

This version can be used in most instances and will suit most design applications large and small.

#### 2. Boxed Icon

This version is intended to be used in digital formats or small application.

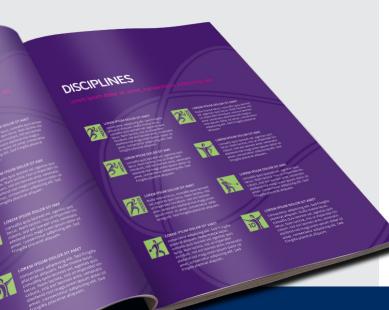

<image>

# VERSIONS

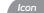

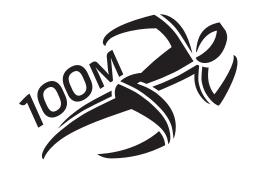

championships\_icon\_100m.ai

Boxed Icon

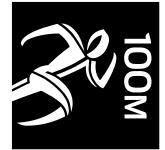

championships\_iconboxed\_100m.ai

Please Note: The visual examples shown above use faux design elements such as event icon, word mark & colours to represent the unique assets to be created by the LOC.

# EUROPEAN ATHLETICS CHAMPIONSHIPS EVENT STYLE GUIDE EDITION 2

# 6.2 RANGE

# Currently there are 24 different Icons available as Artwork.

- 1. 100m
- 2. 200m
- 3. 400m
- 4. 800m
- 5. 1500m
- 6. 3000m
- 7. 5000m
- 8. 10,000m
- 9. CROSS COUNTRY
- 10. MARATHON
- 11. RELAY
- 12. RACE WALKING
- 13. HURDLES
- 14. DISCUSS
- 15. HAMMER THROW
- 16. HIGH JUMP
- 17. JAVELIN
- 18. LONG JUMP
- 19. POLE VAULT
- 20. SHOT PUT
- 21. STEEPLE CHASE
- 22. TRIPLE JUMP
- 23. DECATHLON
- 24. HEPTATHLON

Please refer to the Artwork Index at the end of this Style Guide for a complete list of available Artwork for each event.

championships\_icon\_xcountry.ai

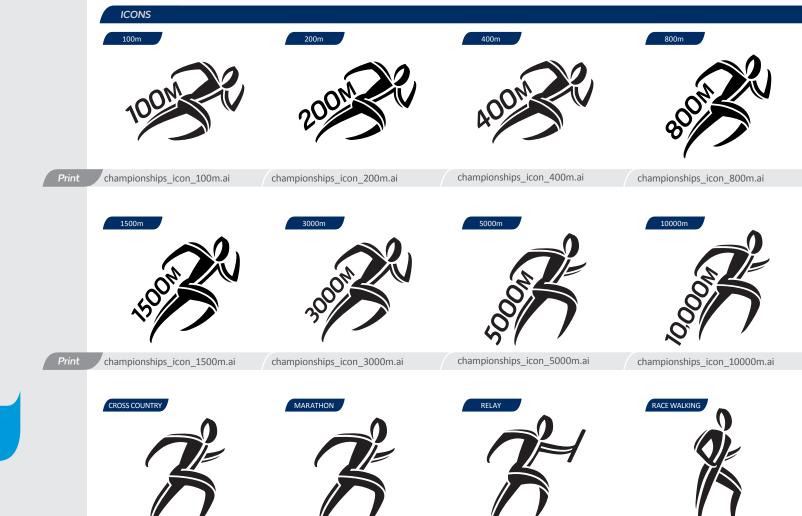

championships\_icon\_marathon.ai

EUROPEAN ATHLETICS CHAMPIONSHIPS EVENT STYLE GUIDE EDITION 2

championships\_icon\_relay.ai

championships\_icon\_racewalking.ai

# 6.2 RANGE

# Currently there are 24 different Icons available as Artwork.

- 1. 100m
- 2. 200m
- 3. 400m
- 4. 800m
- 5. 1500m
- 6. 3000m
- 7. 5000m
- 8. 10,000m
- 9. CROSS COUNTRY
- 10. MARATHON
- 11. RELAY
- 12. RACE WALKING
- 13. HURDLES
- 14. DISCUSS
- 15. HAMMER THROW
- 16. HIGH JUMP
- 17. JAVELIN
- 18. LONG JUMP
- 19. POLE VAULT
- 20. SHOT PUT
- 21. STEEPLE CHASE
- 22. TRIPLE JUMP
- 23. DECATHLON
- 23. DECATHLON
- 24. HEPTATHLON

Please refer to the Artwork Index at the end of this Style Guide for a complete list of available Artwork for each event.

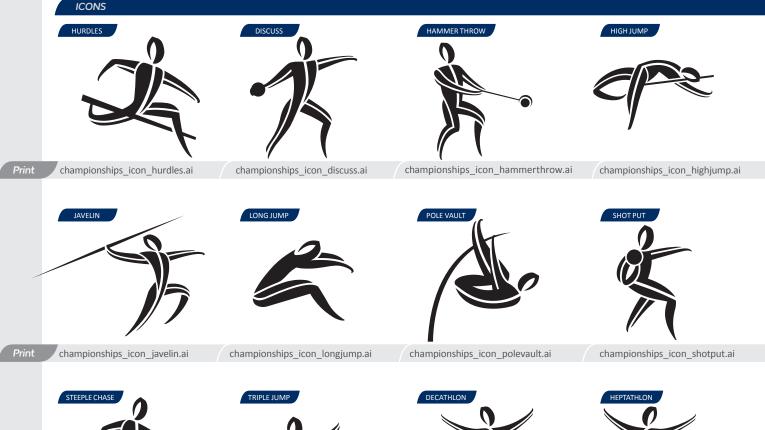

EUROPEAN ATHLETICS CHAMPIONSHIPS EVENT STYLE GUIDE EDITION 2

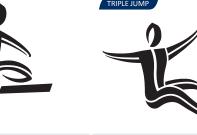

championships\_icon\_steeplechase.ai

championships\_icon\_triplejump.ai championships\_icon

championships\_icon\_decathlon.ai

championships\_icon\_heptathlon.ai

100m

200m

400m

800m 1500m

3000m

5000m

10,000m **CROSS COUNTRY** 

10. MARATHON 11. RELAY 12. RACE WALKING 13. HURDLES

14. DISCUSS

15. HAMMER THROW 16. HIGH JUMP 17. JAVELIN 18. LONG JUMP 19. POLE VAULT 20. SHOT PUT 21. STEEPLE CHASE 22. TRIPLE JUMP 23. DECATHLON

24. HEPTATHLON

Icons available as Artwork.

# 6.2 RANGE 6.2.2 BOXED ICON

1.

2.

3.

4.

5. 6.

7.

8.

9.

#### EUROPEAN ATHLETICS CHAMPIONSHIPS EVENT STYLE GUIDE EDITION 2

championships iconboxed relay.ai

#### **BOXED ICONS**

championships\_iconboxed\_xcountry.ai

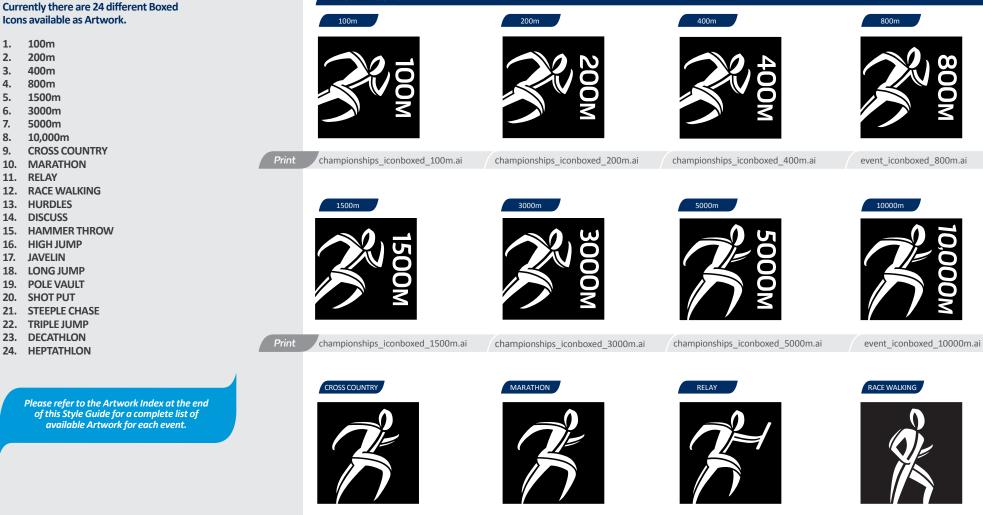

championships\_iconboxed\_marathon.ai

event\_iconboxed\_racewalking.ai

© EUROPEAN ATHLETICS 2019

# 6.2 RANGE 6.2.2 BOXED ICON

#### EUROPEAN ATHLETICS CHAMPIONSHIPS EVENT STYLE GUIDE EDITION 2

# **BOXED ICONS**

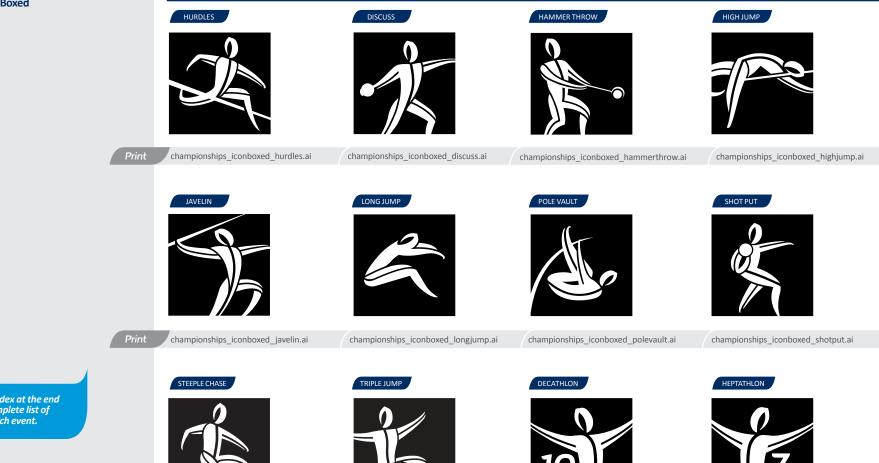

Currently there are 24 different Boxed Icons available as Artwork.

- 1. 100m
- 2. 200m
- 3. 400m
- 4. 800m
- 1500m 5.
- 6. 3000m
- 7. 5000m
- 8. 10,000m
- **CROSS COUNTRY** 9.
- 10. MARATHON
- 11. RELAY
- 12. RACE WALKING
- 13. HURDLES
- 14. DISCUSS
- 15. HAMMER THROW
- 16. HIGH JUMP
- 17. JAVELIN
- 18. LONG JUMP
- 19. POLE VAULT
- 20. SHOT PUT
- 21. STEEPLE CHASE
- 22. TRIPLE JUMP
- 23. DECATHLON
- 24. HEPTATHLON

Please refer to the Artwork Index at the end of this Style Guide for a complete list of available Artwork for each event.

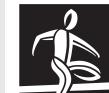

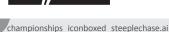

championships iconboxed triplejump.ai

championships\_iconboxed\_decathlon.ai

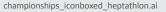

© EUROPEAN ATHLETICS 2019

# (6.3 COLOUR WAYS

The Icon and Boxed Icon artwork is set up in one colour black. The artwork can then be re-coloured using unique colours from the event colour palette.

It is important that the Icon and Boxed Icon Artwork is reproduced in full, and exactly as shown, with no colour variations, reversals, crops or distortions.

*Please Note: The same re-colouring principles shown here apply to all versions of the Icons.* 

# ICON

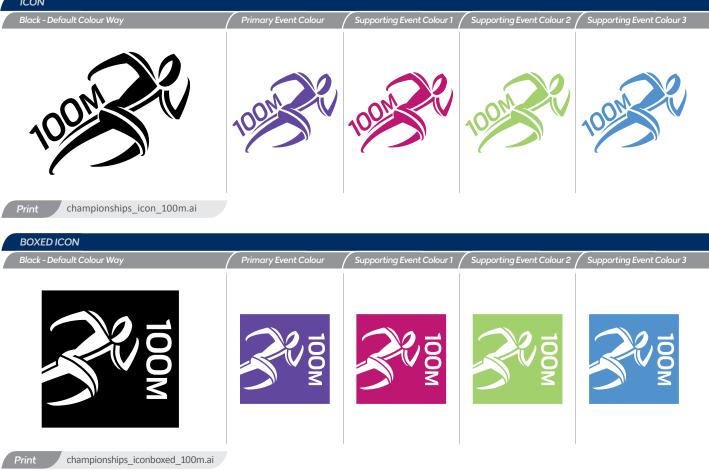

Please Note: The visual examples shown above use faux design elements such as event icon, word mark & colours to represent the unique assets to be created by the LOC.

# 6.4 CORRECT COLOUR USAGE

The Icon artwork is set up in one colour black. The artwork can then be re-coloured using unique colours from the event colour palette.

The Icon Artwork has a transparent background allowing it to be placed over the Event Colour backgrounds.

The background application principles demonstrated here, apply to the full range of the icon Artwork.

**Please Note:** Ensure there is high contrast and do not use the same colour background as the icon

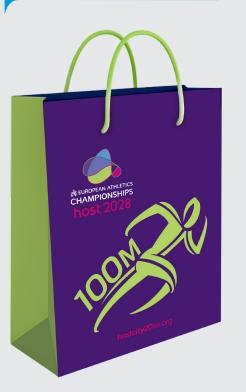

EUROPEAN ATHLETICS CHAMPIONSHIPS EVENT STYLE GUIDE EDITION 2

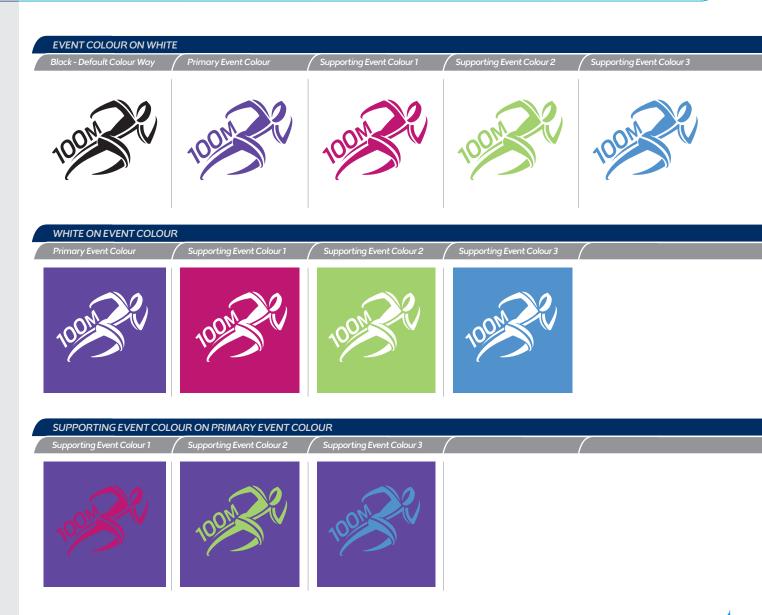

Please Note: The visual examples shown above use faux design elements such as event icon, word mark & colours to represent the unique assets to be created by the LOC.

# 6.4 CORRECT COLOUR USAGE 6.4.2 BOXED ICON

The Boxed Icon artwork is set up in one colour black. The artwork can then be re-coloured using unique colours from the event colour palette.

The Boxed Icon Artwork has a transparent background allowing it to be placed over event colour backgrounds.

The background application principles demonstrated here, apply to the full range of the icon Artwork.

**Please Note:** Ensure there is high contrast and do not use the same colour background as the icon

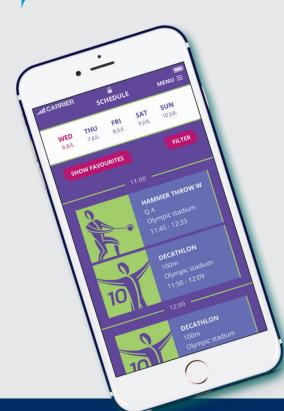

# **EVENT COLOUR ON WHITE** Supporting Event Colour 2 Black - Default Colour Way Supporting Event Colour 1 Supporting Event Colour 3 WHITE ON EVENT COLOUR Supporting Event Colour 1 2 2 SUPPORTING EVENT COLOUR ON PRIMARY EVENT COLOUR Supporting Event Colour 2 Supporting Event Colour 3

Please Note: The visual examples shown above use faux design elements such as event icon, word mark & colours to represent the unique assets to be created by the LOC.

# 6.5 SIZES & EXCLUSION AREA

# SIZE

# The Icon and Boxed Icon Artwork may be enlarged or reduced in size.

They do not have a maximum size, although they do have a minimum size. To maintain maximum clarity and legibility at all times, both Icon and Boxed Icon Artwork must not be used smaller than the sizes indicated opposite.

Always ensure that it is scaled in proportion and not distorted in any way.

The size is measured in total height of the lcon. The pixel measurements are based on 72ppi screen resolution.

# **EXCLUSION AREA**

# The Exclusion Area is a designated amount of clear space that consistently surrounds the Icon & Boxed Icon Artwork.

No text, graphic elements, symbols, logos etc may be placed in this protected area.

The clear space shown here is the minimum to be used and should be increased whenever possible.

# **EXCLUSION AREA DEFINITION**

Icon & Boxed Icon The Exclusion area is measured at 10% of the Height of the Artwork

> **Please Note:** All Icon & Boxed Icon Artwork is set up with an invisible Exclusion Area boundary box.

# SIZES

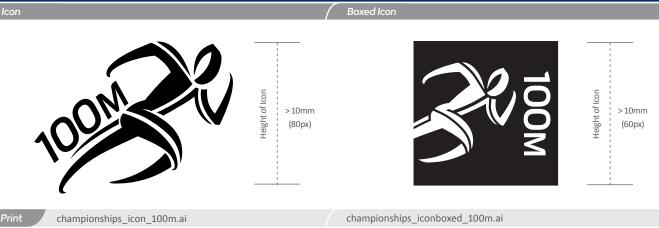

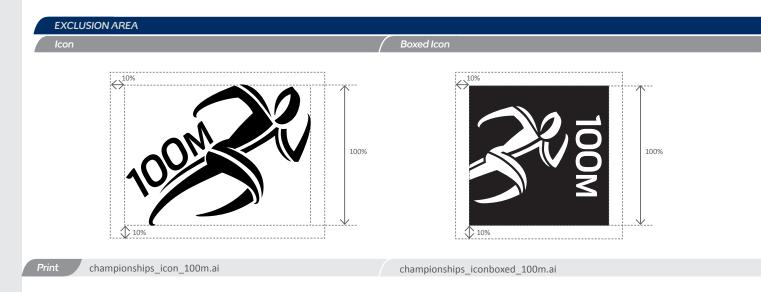

# (6.6 INCORRECT USAGE

# It is essential to avoid incorrect use of the Icon and Boxed Icon Artwork.

Such incorrect use can weaken and damage the integrity and consistency of the European Athletics Brand.

Please consider the incorrect usage examples demonstrated here.

**Please Note:** The same incorrect usage principles also apply to the Boxed Icon.

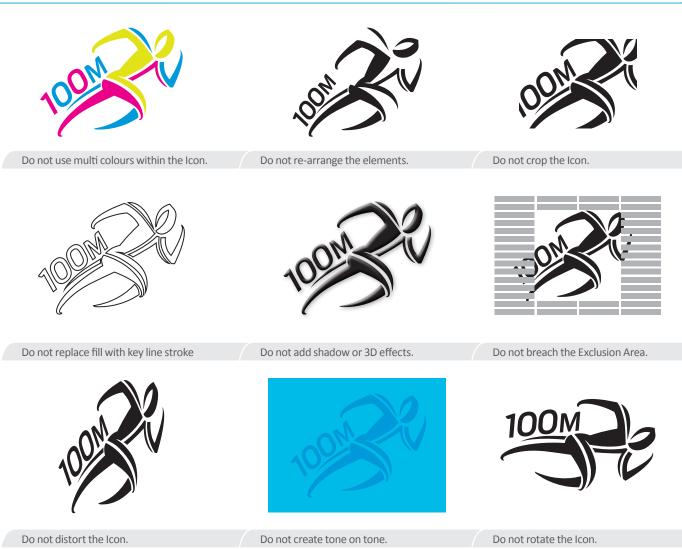

# EUROPEAN ATHLETICS CHAMPIONSHIPS EVENT STYLE GUIDE EDITION 2 57

# EUROPEAN ATHLETICS CHAMPIONSHIPS

# 7. SPONSOR INTEGRATION

| 7.1                 | INTRODUCTION                                                                                                | 59       |
|---------------------|----------------------------------------------------------------------------------------------------|----------|
| 7.2                 | CREATING A LANDSCAPE                                                                                        |          |
|                     | SPONSOR STRIP                                                                                               | 60       |
| 7.3                 | CREATING A PORTRAIT                                                                                         |          |
|                     | SPONSOR STRIP                                                                                               | 61       |
| 7.4                 | CREATING TIERED                                                                                             |          |
|                     | LANDSCAPE SPONSOR STRIPS                                                                                    | 62       |
| 7.5                 | CREATING TIERED                                                                                             |          |
|                     | PORTRAIT SPONSOR STRIPS                                                                                     | 63       |
| 7.6                 | POSITIONING THE                                                                                             |          |
|                     | SPONSOR STRIPS                                                                                              | 64       |
| 7.7                 | MEDIA BACKDROPS                                                                                             | 65       |
| 7.7.1               | OVERVIEW                                                                                                    | 65       |
| 7.7.2               | CREATING A REPEAT SPONSOR STRIP<br>USING A RATIO OF 3 OFFICIAL PARTNERS<br>TO 2 OTHER COMMERCIAL AFFILIATES | 66       |
| 7.7.3               | CREATING A REPEAT SPONSOR STRIP<br>USING A RATIO OF 1 OFFICIAL PARTNER<br>TO 4 OTHER COMMERCIAL AFFILIATES  | 67       |
| 7.8                 | EVENT SPONSOR COMPOSITE                                                                                     |          |
|                     | LOCK UP                                                                                                    | 68       |
| 7.8.1               | OVERVIEW                                                                                                    | 68       |
|                     | FORMATS                                                                                                    | 69       |
| <b>7.9</b><br>7.9.1 | EVENT SPONSOR COMPOSITE                                                                                     | 70<br>70 |
|                     |                                                                                                    |          |
| 7.10                | INCORRECT USAGE                                                                                             | 71       |

The Sponsor Graphic is available as Template Artwork. It is comprised of four key elements:

- 1. OFFICIAL DESIGNATION
- 2. LINE SEPARATOR
- 3. SPONSOR HOLDING SHAPE
- 4. INVISIBLE BOUNDARY BOX

The Sponsor Graphic is set up as Template Artwork allowing the user to edit certain elements such as the Official Designation and the Separator Line. However the configuration is fixed.

The Sponsor Graphic is available in two colour ways.

Please contact your project manager at European Athletics for help and approval on all Sponsor Integration applications.

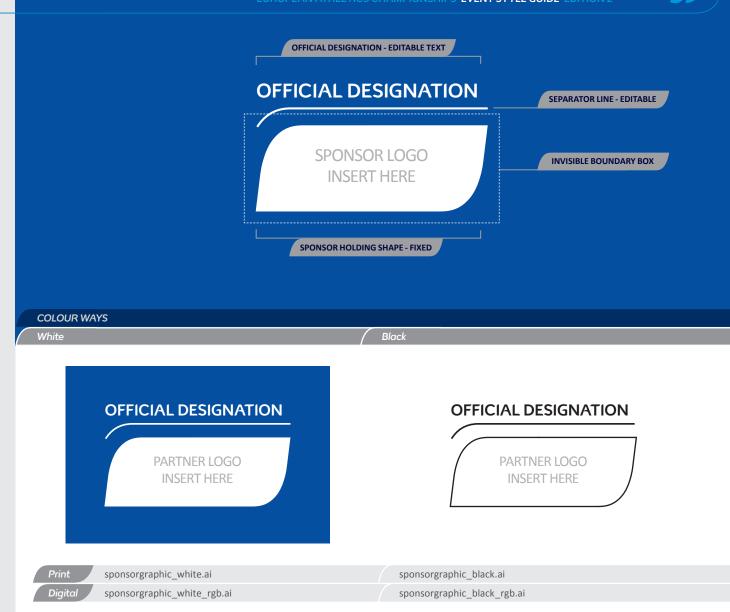

# (7.2 CREATING A LANDSCAPE SPONSOR STRIP

# The Sponsor Graphic Artwork is singular and set up to step and repeat horizontally to create a Landscape Sponsor Strip.

Care should be taken when placing actual Sponsor Logos within the Holding Shape. Please consider the individual brand rules for each sponsor.

# CREATING A LANDSCAPE SPONSOR STRIP

- Open up the Sponsor Graphic Artwork and become familiar with the set up and elements.
- Notice that the Sponsor Holding Shape has an invisible boundary box surrounding it. This is to help the step and repeat process needed to create Landscape or Portrait Sponsor Strips. When repeated correctly there should be no gaps between boundary box.
- Change the Official Designation Text to the correct title. Horizontally step and repeat the Sponsor Holding Shape. Extend the Separator Line to align with the edge of the last Sponsor Holding shape.
- 3 Ensure you have the correct number of Sponsor Holding Shapes and alignment is correct.
- Paste the actual Sponsor Logo within the Sponsor Holding Shape.

# EUROPEAN ATHLETICS CHAMPIONSHIPS EVENT STYLE GUIDE EDITION 2

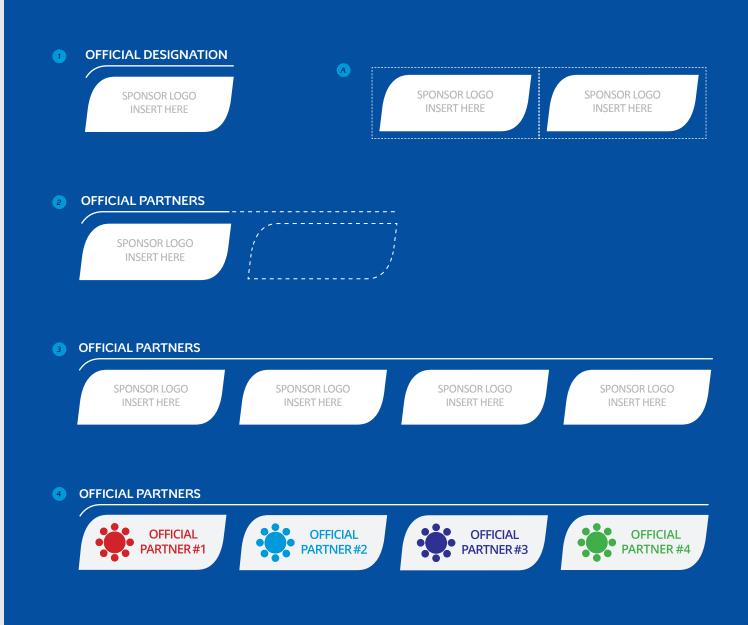

# (7.3 CREATING A PORTRAIT SPONSOR STRIP

The Sponsor Graphic Artwork is singular and set up to step and repeat horizontally to create a Portrait Sponsor Strip. 1

2

Care should be taken when placing actual Sponsor Logos withing the Holding Shape. Please consider the individual brand rules for each sponsor.

# **CREATING A PORTRAIT SPONSOR STRIP**

- Open up the Sponsor Graphic Artwork and become familiar with the set up and elements.
- Notice that the Sponsor Holding Shape has an invisible boundary box surround it. This is to help the step and repeat process needed to create Landscape or Portrait Sponsor Strips. When repeated correctly there should be no gaps between boundary box.
- Change the Official Designation Text to the correct title. Vertically step and repeat the Sponsor Holding Shape.
- 3 Ensure you have the correct number of Sponsor Holding Shapes and alignment is correct.
- Paste the actual Sponsor Logo within the Sponsor Holding Shape.

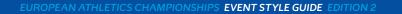

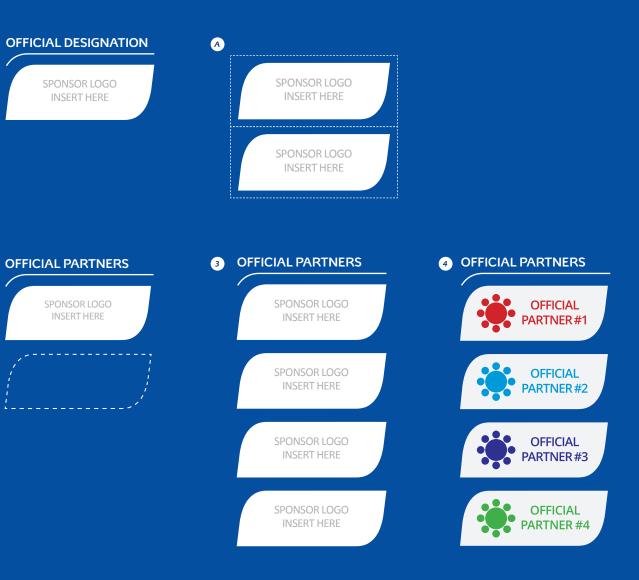

# EUROPEAN ATHLETICS CHAMPIONSHIPS

# 7. SPONSOR INTEGRATION

# (7.4 CREATING TIERED LANDSCAPE SPONSOR STRIPS

# A Tiered Landscape Sponsor Strip can be created from the Sponsor Graphic Artwork.

Care should be taken when placing actual Sponsor Logos within the Holding Shape. Please consider the individual brand rules for each sponsor.

# CREATING A TIERED LANDSCAPE SPONSOR STRIP

- 1 Open up the Sponsor Graphic Artwork. This will become the 1st Tier Graphic.
- 2 Duplicate the Artwork and with all elements selected reduce the scale to 70%. This will become the size of 2nd Tier Graphic. Change the Official Designation text as required.
- A The Separator Line on the new 2nd Tier Graphic then needs to be made same stroke width as the 1st Tier Graphic.
- 3 Position the new 2nd Tier Graphic below the 1st Tier graphic and align left.
- B The gap between 1st Tier and 2nd Tier is determined by 50% height of the 2nd Tier Sponsor Holding Shape.
- Horizontally step and repeat the Sponsor Holding Shape on both 1st and 2nd Tier as required.
   Extend the Separator Line to align with the edge of the last Sponsor Holding shape. Ensure you have the correct number of Sponsor Holding Shapes and alignment is correct.
- Paste the actual Sponsor Logo within the Sponsor Holding Shape.

#### EUROPEAN ATHLETICS CHAMPIONSHIPS EVENT STYLE GUIDE EDITION 2

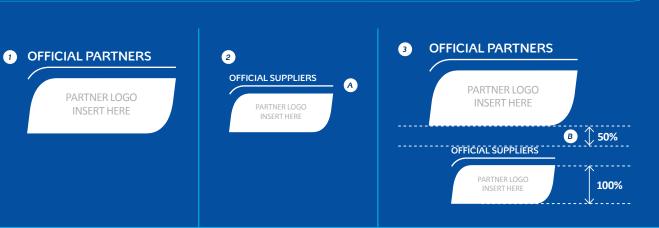

# **4** OFFICIAL PARTNERS

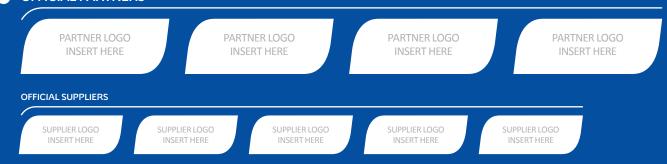

# **5** OFFICIAL PARTNERS

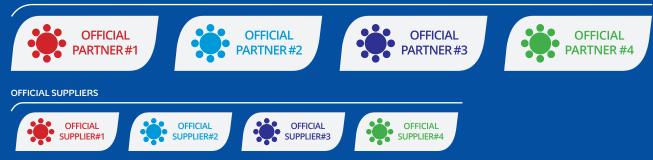

# 7.5 CREATING TIERED PORTRAIT SPONSOR STRIPS

# A Tiered Portrait Sponsor Strip can be created from the Sponsor Graphic Artwork.

Care should be taken when placing actual Sponsor Logos withing the Holding Shape. Please consider the individual brand rules for each sponsor.

# **CREATING A TIERED PORTRAIT** SPONSOR STRIP

- Open up the Sponsor Graphic Artwork. This will become the 1st Tier Graphic. Change the Official Designation text as required.
- 2 Duplicate the Artwork and with all elements selected reduce the scale to 70%. This will become the size of 2nd Tier Graphic. Change the Official Designation text as required.
- A The Separator Line on the new 2nd Tier Graphic then needs to be made same stroke width as the 1st Tier Graphic.
- Vertically step and repeat the Sponsor Holding Shape on 1st Tier as required. Ensure you have the correct number of Sponsor Holding Shape sand alignment is correct.
- 4 Position the new 2nd Tier Graphic below the last 1st Tier graphic in the column and align center.
- B The gap between 1st Tier and 2nd Tier is determined by 50% height of the 1st Tier Sponsor Holding Shape.
- 5 Vertically step and repeat the Sponsor Holding Shape on 2nd Tier as required. Ensure you have the correct number of Sponsor Holding Shape sand alignment is correct.
- 6 Paste the actual Sponsor Logo within the Sponsor Holding Shape.

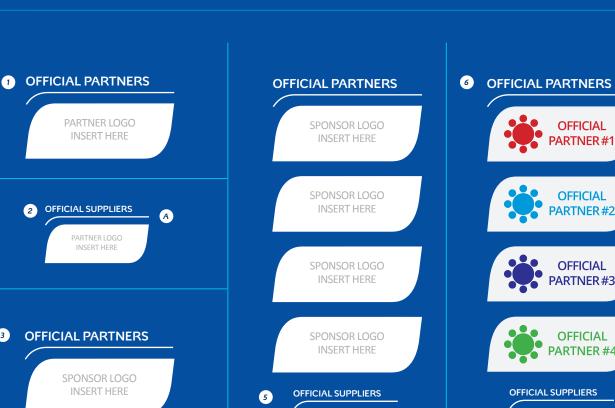

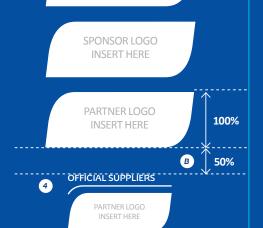

3

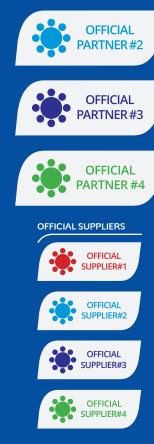

INSERT HERE

SPONSOR LOGO

**INSERT HERE** 

SPONSOR LOGO

INSERT HERE

INSERT HERE

**OFFICIAL** 

# (7.6 POSITIONING THE SPONSOR STRIPS

Once created the Sponsor Strips can then be applied to the design. The Landscape and Portrait versions will suit most design formats.

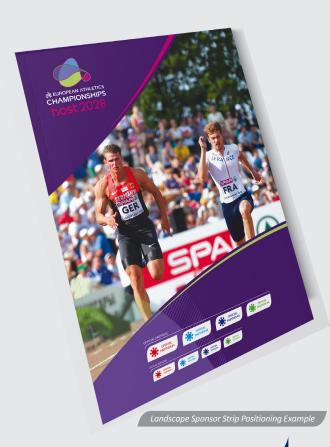

Please contact your project manager at European Athletics for help and approval on all Sponsor Integration applications.

# POSITIONING THE SPONSOR STRIPS

Landscape Sponsor Strip

# A4 PORTRAIT PUBLICATION BACK COVER

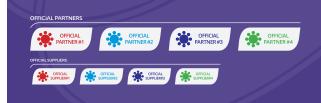

ROLL UP COMPOSITE BOARD CHAMPIONSHIPS OFFICIAL PARTNERS OFFICIAL PARTNER#1 OFFICIAL PARTNER#2 OFFICIAL PARTNER#3 OFFICIAL PARTNER #4 

Portrait Sponsor Strip

# EUROPEAN ATHLETICS CHAMPIONSHIPS EVENT STYLE GUIDE EDITION 2

# (7.7 MEDIA BACKDROPS 7.7.1 OVERVIEW

A Media Backdrop can vary in format and complexity. Its purpose is to expose and promote event sponsorship in a controlled manner when seen on television or photography.

The number of Official Partners & Other Commercial Affiliates can vary but they should all be same size and held within the Sponsor Holding Shape. Their heirachy is determined in the layout through the use of positioning and frequency.

The following pages explain the layout logic and frequency of both Official Partner & Other Commercial Affiliates.

Please contact your project manager at European Athletics for help and approval on all Sponsor Integration applications.

# **65**

#### MEDIA BACKDROPS

#### Visual Example

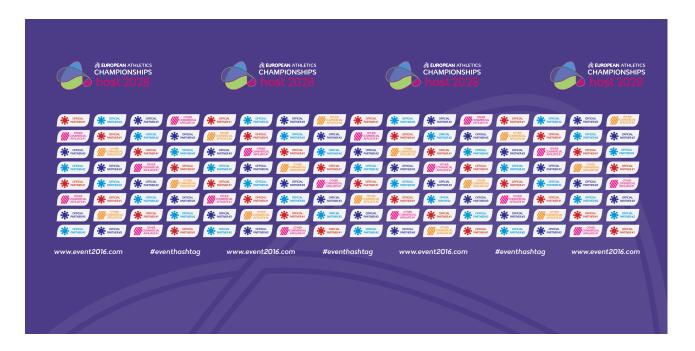

The example above shows a Press Conference Backdrop for European Athletics Team Championships. The main central area is dedicated to the Official Partners and Commercial Affiliates. Event and Corporate Logo can be positioned above and repeated as required. Other text information such as URL or Hashtags can be positioned and repeated below the sponsors.

# 7.7 MEDIA BACKDROPS

7.7.2 CREATING A REPEAT SPONSOR STRIP **USING A RATIO OF 3 OFFICIAL PARTNERS TO 2 OTHER COMMERCIAL AFFILIATES** 

> The Sponsor Graphic Artwork is singular and set up to step and repeat horizontally to create a Landscape Sponsor Strip.

Care should be taken when placing actual Sponsor Logos withing the Holding Shape. Please consider the individual brand rules for each sponsor.

# CREATING A REPEAT SPONSOR STRIP FOR A MEDIA BACKDROP

- 1) Open up the Sponsor Graphic Artwork and become familiar with the set up and elements. The Official Designation text and Separator Line should be deleted leaving only the Sponsor Holding Shape visible.
- 2 Notice that the Sponsor Holding Shape has an invisible boundary box surrounding it. This is to help the step and repeat process needed to create Landscape or Portrait Sponsor Strips. When repeated correctly there should be no gaps between boundary box.
- 3 Horizontally step and repeat the Sponsor Holding Shape as desired. Ensure you have the correct number of Sponsor Holding Shapes and alignment is correct.
- 4 Paste Official Partner Logos and Other Commercial Affiliates logo within the Sponsor Holding Shapes. The ratio between both can vary so please contact your project manager at European Athletics for guidance.
- **5** Select the horizontal sponsor strip and repeat vertically as required. Every repeat must have an horizontal offset to create a diagonal repeat appearance (as shown).
- 6 Repeat the repeat process as required.

# STEP & REPEAT LOGIC USING A RATIO OF 3 OFFICIAL PARTNERS TO 2 OTHER COMMERCIAL AFFILIATES

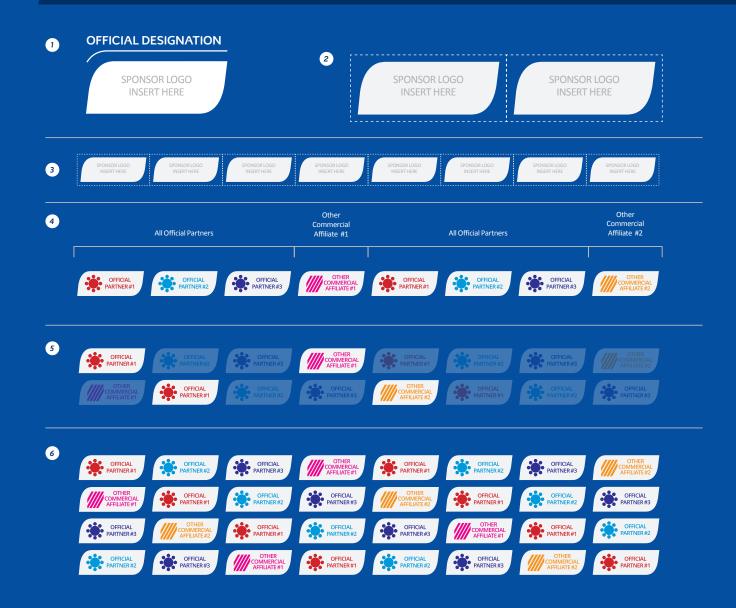

# 7.7 MEDIA BACKDROPS

7.7.3 CREATING A REPEAT SPONSOR STRIP **USING A RATIO OF 1 OFFICIAL PARTNER TO 4 OTHER COMMERCIAL AFFILIATES** 

# The Sponsor Graphic Artwork is singular and set up to step and repeat horizontally to create a Landscape Sponsor Strip.

Care should be taken when placing actual Sponsor Logos withing the Holding Shape. Please consider the individual brand rules for each sponsor.

# CREATING A REPEAT SPONSOR STRIP FOR A MEDIA BACKDROP

- 1 Open up the Sponsor Graphic Artwork and become familiar with the set up and elements. The Official Designation text and Separator Line should be deleted leaving only the Sponsor Holding Shape visible.
- 2 Notice that the Sponsor Holding Shape has an invisible boundary box surrounding it. This is to help the step and repeat process needed to create Landscape or Portrait Sponsor Strips. When repeated correctly there should be no gaps between boundary box.
- 3 Horizontally step and repeat the Sponsor Holding Shape as desired. Ensure you have the correct number of Sponsor Holding Shapes and alignment is correct.
- 4 Paste Official Partner Logos and Other Commercial Affiliates logo within the Sponsor Holding Shapes. The ratio between both can vary so please contact your project manager at European Athletics for guidance.
- **5** Select the horizontal sponsor strip and repeat vertically as required. Every repeat must have an horizontal offset to create a diagonal repeat appearance (as shown).
- 6 Repeat the repeat process as required.

# OFFICIAL DESIGNATION 1 2 SPONSOR LOGO **INSERT HERE INSERT HERE** 3 Other Other Other Other 4 Commercial Commercial Commercial Commercial Official Partner Affiliate #1 Official Partner Affiliate #2 Official Partner Affiliate #3 Official Partner Affiliate #4 OFFICIAL PARTNER OFFICIAL PARTNER OTHER COMMERCIAL AFFILIATE #3 OTHER COMMERCIAL AFFILIATE #4 OFFICIAL PARTNER OFFICIAL 5 OFFICIAL PARTNER 6

# STEP & REPEAT LOGIC USING A RATIO OF 1 OFFICIAL PARTNER TO 4 OTHER COMMERCIAL AFFILIATES

# (7.8 EVENT SPONSOR COMPOSITE LOCK UP

#### 7.8.1 OVERVIEW

The Event Sponsor Composite Lock Up is available as Template Artwork. It is comprised of three key elements:

- 1. EVENT LOGO AREA
- 2. OFFICIAL DESIGNATION TEXT
- 3. SPONSOR LOGO AREA

The Event Sponsor Composite Lock Up is set up as Template Artwork with clearly defined areas to place the Event and Sponsor Logos and allowing the user to edit the Official Designation. However the configuration is fixed.

The Event Sponsor Composite Lock Up is available in Portrait & Landscape formats.

Please contact your project manager at European Athletics for help and approval on all Sponsor Integration applications.

# EVENT LOGO AREA EVENT LOGO AREA SPONSOR LOGO OFICIAL DESIGNATION OFICIAL DESIGNATION - EDITABLE TEXT

Visual Example

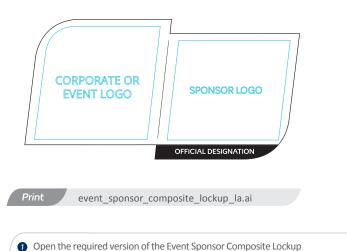

Template Artwork

CROSS COUNTRY CHAMPIONSHIPS Samorin 2017 OFFICIAL PARTNER

Open the required version of the Event Sponsor Composite Lockup Template Artwork. Familiarise yourself with the artwork set up including the predetermined layer structure. 2 Add your unique event logo and sponsor logo into the designated areas within the template. Re-colour the black stroke & fill with the Event Colour.

# EUROPEAN ATHLETICS CHAMPIONSHIPS EVENT STYLE GUIDE EDITION 2

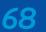

# (7.8 EVENT SPONSOR COMPOSITE LOCK UP

# 7.8.2 FORMATS

1.

2.

Portrait

Landscape

# The Event Sponsor Composite Lock Up Template Artwork is available in two formats.

Using the correct format best suited to the application will ensure clarity and strong delivery of the European Athletics brand.

# The two formats of the Event Sponsor Composite Lock Up Template Artwork are:

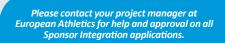

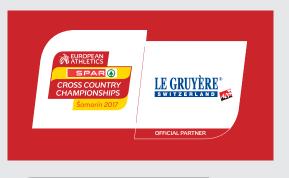

The Event Sponsor Composite Lock Up can be used on dark and light backgrounds.

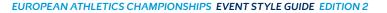

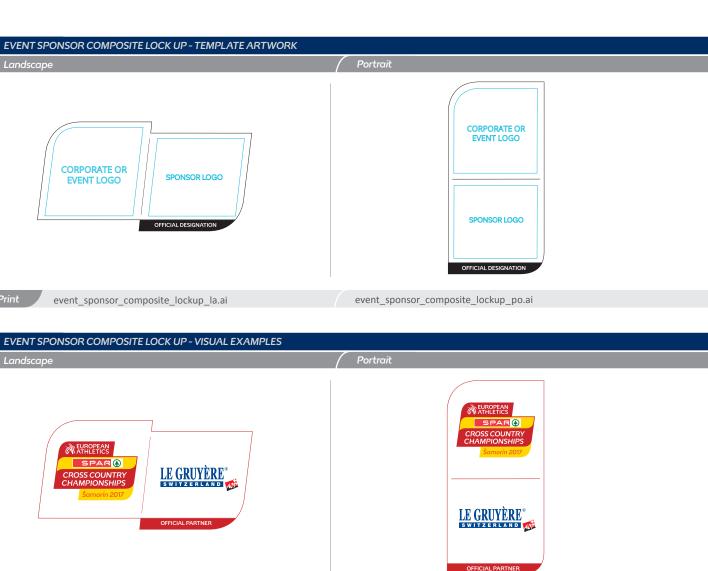

# 7.9 EVENT SPONSOR COMPOSITE 7.9.1 FORMATS

# The Event Sponsor Composite Template Artwork is available in two formats.

Using the correct format best suited to the application will ensure clarity and strong delivery of the European Athletics brand.

# The two formats of the Event Sponsor Composite Template Artwork are:

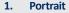

2. Landscape

Please contact your project manager at European Athletics for help and approval on all Sponsor Integration applications.

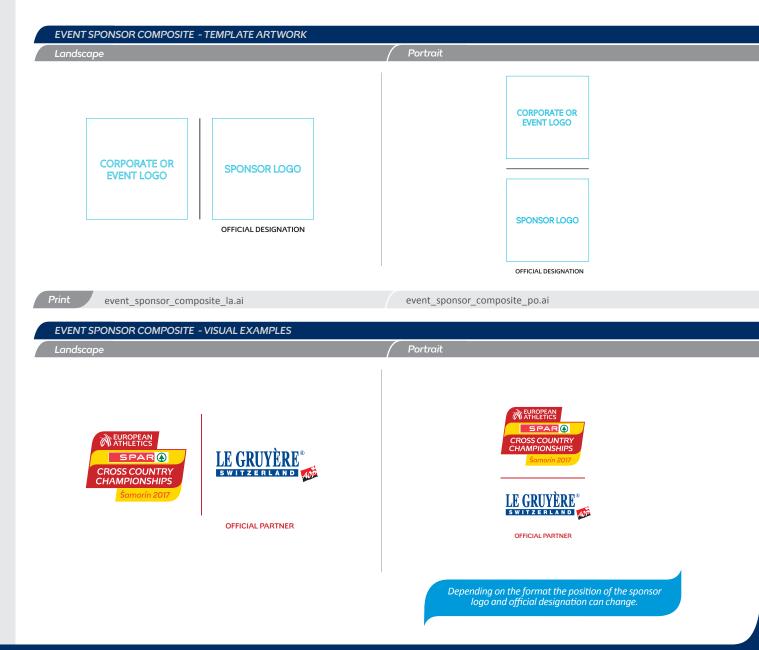

EUROPEAN ATHLETICS CHAMPIONSHIPS

7. SPONSOR INTEGRATION

# (7.10 INCORRECT USAGE

# It is essential to avoid incorrect use of the Sponsor Graphic Artwork.

Such incorrect use can weaken and damage the integrity and consistency of the European Athletics Brand.

Please consider the incorrect usage examples demonstrated here.

Please contact your project manager at European Athletics for help and approval on all Sponsor Integration applications.

# EUROPEAN ATHLETICS CHAMPIONSHIPS EVENT STYLE GUIDE EDITION 2 **OFFICIAL PARTNERS** OFFICIAL PARTNERS INSERT HERE PARTNER LOGO PARTNER LOGO INSERT HERE INSERT HERE **OFFICIAL PARTNERS** Do not alter the Sponsor Holding Shape Do not re-arrange the elements Do not change the typeface **OFFICIAL PARTNERS** OFFICIAL PARTNERS INSERT HERE Do not increase the horizontal spacing between Sponsor Holding Shapes Do not decrease the horizontal spacing between Sponsor Holding Shapes OFFICIAL PARTNERS **OFFICIAL PARTNERS** PARTNER LOGO INSERT HERE PARTNER LOGO INSERT HERE PARTNER LOGO PARTNER LOGO INSERT HERE INSERT HERE INSERT HERE INSERT HERE OFFICIAL SUPPLIERS SUPPLIER LOGO INSERT HERE SUPPLIER LOGO INSERT HERE Do not scale 2nd Tier below 70% Do not increase the vertical spacing between 1st and 2nd tier

#### © EUROPEAN ATHLETICS 2019

EUROPEAN ATHLETICS CHAMPIONSHIPS

# 8. APPENDIX

| 8.1 | ARTWORK FILE NAMING | 73 |
|-----|---------------------|----|
| 8.2 | ARTWORK INDEX       | 74 |
| 8.3 | GLOSSARY            | 75 |

# 8. APPENDIX

# 8.1 ARTWORK FILE NAMING

A number of Artwork files have been created with similar names. To make the identification and location of these files easier, a file naming convention has been developed.

#### **Re naming Artwork**

Template artwork files have a file naming convention that allows certain parts to change to help when re-naming the artwork to become more specific and help identify.

#### EUROPEAN ATHLETICS CHAMPIONSHIPS EVENT STYLE GUIDE EDITION 2

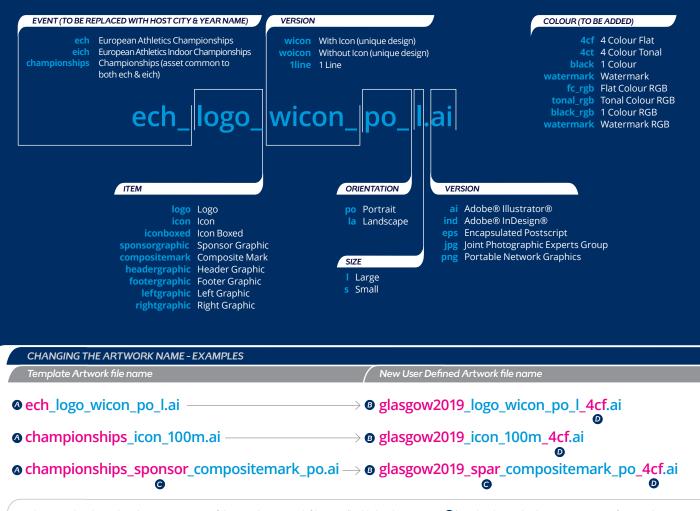

The examples above show how certain parts of the template artwork filename (highlighted in Magenta (20) can be changed to become more specific once the unique design is complete. ECH, EICH & Championships can be changed to the host city name and year (Glasgow 2019 in this example (3)). The sponsor name can change (Spar in this example (3)). Template artwork filenames do not contain the colour format as this is to be added to suit the specific application requirements (4 Colour Flat in this example (3)).

# 8. APPENDIX

# 8.2 ARTWORK INDEX

eich\_logo\_1line\_l.ai

Template artwork is available in Adobe® Illustrator® format. Once unique design elements are added new artwork should be saved as .ai, .eps, .jpeg or .png depending on your application requirements.

Footer Graphic

championships\_footergraphic.ai

| EVENT LOGO TEMPLATE ARTW            | /ORK                             | SUPPORTING GRAPHICS TEMPLA           | TE ARTWORK           |
|-------------------------------------|----------------------------------|--------------------------------------|----------------------|
| <b>European Athletics Champion</b>  | ships                            |                                      |                      |
| De utue la Milale Le cu             |                                  | Header Graphic                       | Footer Gra           |
| Portrait With Icon                  | e                                | championships_headergraphic.ai       | championshi          |
| Large<br>ech logo wicon po I.ai     | Small<br>ech_logo_wicon_po_s.ai  | Left Graphic                         | <b>Right Grap</b>    |
| ech_logo_wicon_po_i.ai              | ech_logo_wicoh_po_s.ai           | championships_leftgraphic.ai         | championshi          |
| Landscape With Icon                 |                                  |                                      |                      |
| Large                               | Small                            |                                      |                      |
| ech_logo_wicon_la_l.ai              | ech_logo_wicon_la_s.ai           | ICONS                                |                      |
|                                     |                                  | Icon                                 | Boxed Icon           |
| Landscape Without Icon              | e                                | 100m                                 | 100m                 |
| Large<br>ech logo woicon la l.ai    | small<br>ech logo woicon la s.ai | championships icon 100m.ai           | championshi          |
| ech_logo_wolcon_la_l.al             | ech_logo_wolcon_la_s.al          | enampioniships_teen_toothidi         | championom           |
|                                     |                                  | 200m                                 | 200m                 |
| <b>European Athletics Indoor Ch</b> | ampionships                      | championships_icon_200m.ai           | championshi          |
|                                     |                                  | 400m                                 | 400m                 |
| Portrait With Icon                  |                                  | championships icon 400m.ai           | championshi          |
| Large                               | Small                            |                                      |                      |
| eich_logo_wicon_po_l.ai             | eich_logo_wicon_po_s.ai          | 800m                                 | 800m                 |
| Landscape With Icon                 |                                  | championships_icon_800m.ai           | championshi          |
| Large                               | Small                            | 1500m                                | 1500m                |
| eich logo wicon la l.ai             | eich logo wicon la s.ai          | championships icon 1500m.ai          | championshi          |
| cicil_ioBo_wicou_id_idi             |                                  |                                      |                      |
| Landscape Without Icon              |                                  | 3000m                                | 3000m                |
| Large                               | Small                            | championships_icon_3000m.ai          | championshi          |
| eich_logo_woicon_la_l.ai            | eich_logo_woicon_la_s.ai         | 5000m                                | 5000m                |
|                                     |                                  | championships icon 5000m.ai          | championshi          |
| EVENT LOGO 1 LINE ARTWORK           | (                                |                                      |                      |
| European Athletics Champion         |                                  | 10000m                               | 10000m               |
|                                     |                                  | championships_icon_10000m.ai         | championshi          |
| Large                               | Small                            | Marathon                             | Marathon             |
| ech_logo_1line_l.ai                 | ech_logo_1line_s.ai              | championships_icon_marathon.ai       | championshi          |
|                                     |                                  | Dalara                               | Delas                |
| European Athletics Indoor Ch        | amnionshins                      | Relay<br>championships icon relay.ai | Relay<br>championshi |
| European Atmetics indoor Ch         | ampionsmps                       | championships_icon_relay.al          | championshi          |
| Large                               | Small                            | Race Walking                         | Race Walki           |
|                                     |                                  | championships icon racewalking ai    | championshi          |

eich\_logo\_1line\_s.ai

| Left Graphic                   | Right Graphic                       |
|--------------------------------|-------------------------------------|
| championships_leftgraphic.ai   | championships_rightgraphic.ai       |
|                                |                                     |
| ICONS                          |                                     |
| Icon                           | Boxed Icon                          |
| 100m                           | 100m                                |
| championships_icon_100m.ai     | championships_iconboxed_100m.ai     |
| 200m                           | 200m                                |
| championships_icon_200m.ai     | championships_iconboxed_200m.ai     |
| 400m                           | 400m                                |
| championships_icon_400m.ai     | championships_iconboxed_400m.ai     |
| 800m                           | 800m                                |
| championships_icon_800m.ai     | championships_iconboxed_800m.ai     |
| 1500m                          | 1500m                               |
| championships_icon_1500m.ai    | championships_iconboxed_1500m.ai    |
| 3000m                          | 3000m                               |
| championships_icon_3000m.ai    | championships_iconboxed_3000m.ai    |
| 5000m                          | 5000m                               |
| championships_icon_5000m.ai    | championships_iconboxed_5000m.ai    |
| 10000m                         | 10000m                              |
| championships_icon_10000m.ai   | championships_iconboxed_10000m.ai   |
| Marathon                       | Marathon                            |
| championships_icon_marathon.ai | championships_iconboxed_marathon.ai |
| Relay                          | Relay                               |
| championships_icon_relay.ai    | championships_iconboxed_relay.ai    |
| Race Walking                   | Race Walking                        |

Hurdles championships\_icon\_hurdles.ai

championships\_icon\_racewalking.ai

Hurdles championships\_iconboxed\_hurdles.ai

| lcon                              | Boxed Icon                              |
|-----------------------------------|-----------------------------------------|
| Discuss                           | Discuss                                 |
| championships_icon_discuss.ai     | championships_iconboxed_discuss.ai      |
| Hammer Throw                      | Hammer Throw                            |
| championships_icon_hammerthrow.ai | championships_iconboxed_hammerthrow.a   |
| High Jump                         | High Jump                               |
| hampionships_icon_highjump.ai     | championships_iconboxed_highjump.ai     |
| lavelin                           | Javelin                                 |
| championships_icon_javelin.ai     | championships_iconboxed_javelin.ai      |
| Long Jump                         | Long Jump                               |
| championships_icon_longjump.ai    | championships_iconboxed_longjump.ai     |
| Pole Vault                        | Pole Vault                              |
| championships_icon_polevault.ai   | championships_iconboxed_polevault.ai    |
| Shot Put                          | Shot Put                                |
| championships_icon_shotput.ai     | championships_iconboxed_shotput.ai      |
| Steeple Chase                     | Steeple Chase                           |
| championships_steeplechase.ai     | championships_iconboxed_steeplechase.ai |
| Triple Jump                       | Triple Jump                             |
| championships_icon_triplejump.ai  | championships_iconboxed_triplejump.ai   |
| Decathlon                         | Decathlon                               |
| championships_icon_decathlon.ai   | championships_iconboxed_decathlon.ai    |
| Heptathlon                        | Heptathlon                              |
| championships_icon_heptathlon.ai  | championships_iconboxed_heptathlon.ai   |
| Cross Country                     | Cross Country                           |
| championships_icon_xcountry.ai    | championships_iconboxed_xcountry.ai     |

White sponsorgraphic\_white.ai sponsorgraphic\_white\_rgb.ai championships\_iconboxed\_racewalking.ai

Black sponsorgraphic\_black.ai sponsorgraphic\_black\_rgb.ai

# Sponsor Composite Mark

Portrait championships\_sponsor\_compositemark\_po.ai

Landscape championships\_sponsor\_compositemark\_la.ai

# 8. APPENDIX

# 8.3 GLOSSARY

To help you use and understand the references in the User Guide, please take some time to familiarise yourself with these terms.

# 4 Colour (CMYK)

The printing process using the four basic colours cyan (C), magenta (M), yellow (Y) and black (K); also known as CMYK or full colour.

#### Artwork

Authorised graphic and design materials for reproduction, and available from European Athletics.

# Α

The computer Vector Artwork file provided for all files; short for "Adobe® Illustrator®".

#### **Boundary Box**

An invisible background within the Artwork to ensure that the integrity and form of the graphic is maintained on complex, photographic, or patterned backgrounds. The Boundary Box is equal to the Exclusion Area.

#### **Core Assets**

Comprises the Logos other graphic components, such as the Typefaces Colour Palette & Graphic Elements used to represent the European Athletics Corporate Brand

# Designation

An additional line or qualification added to a logo to 'designate' a specific message or relationship with the brand.

# Digital

Designed for television or internet.

# EPS

The computer Vector Artwork file format provided for all files; short for "Encapsulated PostScript".

# Exclusion Area

The clear zone which surrounds a graphic within which no copy, illustrated material, or graphic may intrude.

# Flat

A format created in Flat Colour, ie. without colour gradient shading. This format should be used when reproduction restricts quality application of gradients, Tonal Artwork or photographic imagery.

#### Gradient

Comprises of colour values that change throughout the same graphic component.

#### Hexadecimal

The colour mode used to specify screen colours for the Internet.

# lcons

Stylised pictograms used to represent each sport discipline within European Athletics.

# Kerning

Kerning is the space between two characters within a word.

#### Landscape

A graphic that is horizontally orientated and reads left to right.

# Leading

The vertical space between the baselines (also referred to as line spacing).

# Line-art / Vector Graphic

A resolution-independent image made of lines and curves, ie. without embedded bitmaps.

# Logotype

The typographic component of the logo

#### **Minimum Crop**

The mandatory area of the Graphic Background, which should be visible in its entirety within a design.

# **Minimum Size**

The recommended smallest size to which a mark or graphic can be reproduced without losing legibility or form.

# Official Look

The overall visual representation of the brand using all the Graphic Elements.

# Pantone<sup>®</sup> or Pantone

Matching System® (PMS) An international system for identifying colours for printing.

# PDF

Stands for portable document format. A universal file format used to distribute information such as artwork or text.

# Portrait

A graphic that is vertically orientated and reads top to bottom.

#### PPI

Stands for Pixels Per Inch. A measurement used for Television or digital displays.

# RGB

Stands for red, green and blue. The colour mode used to display colours and images digitally.

# Slogan

This slogan is a short, memorable phrase that summarises our brand proposition and positioning.

# **Special Application**

Reproduction processes other than print and on-screen including embroidery, embossing, engraving, debossing and foiling.

# Tag

The Logotype depicting the Slogan.

#### **Template Artwork**

Editable Artwork allowing the user to modify for specific requirements.

# Tonal

The gradient shades of one or more colours.

#### **Tone On Tone**

Artwork containing different shades of the exact same colour

# Tracking

Tracking is the space between all characters within a word.

# ZIP

A data compression and archive format.

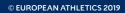